# **LAT<sub>E</sub>X** Kurs Tikz & Chemie

Sascha Frankhttp://www.latex-kurs.de/kurse/kurse.html

# Übersicht

Grafiken mit LATEX tikzMathematikElektronikPhysikChemiePgfplotsProgrammierte Bilder

# Grafiken mit LATEX

früherpicture Umgebung

#### jetztTikZ Paket

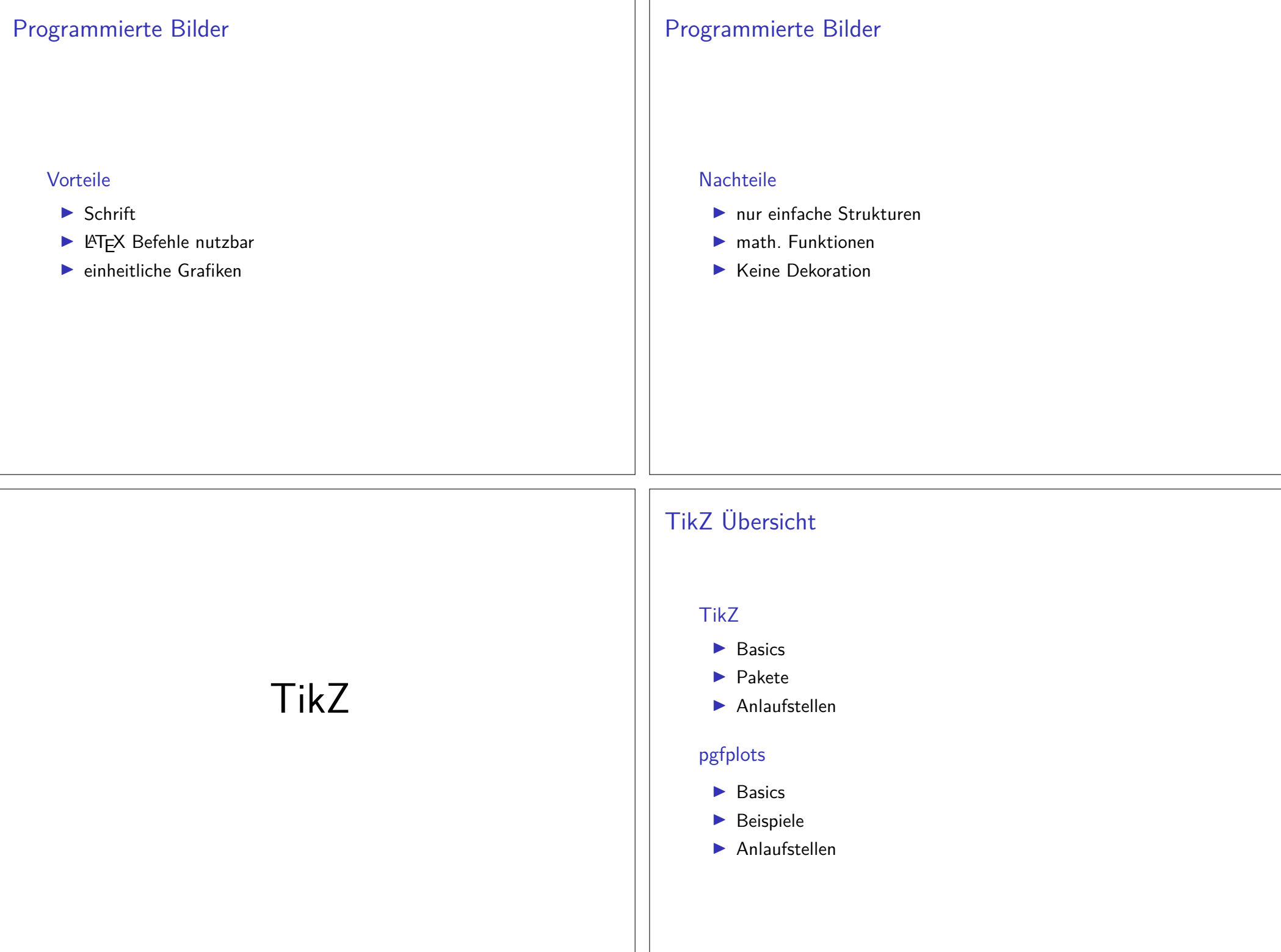

#### tikz

Pakettikz - tikz ist kein Zeichenprogramm

Figuren sind viele bereits vorhanden aber z.T. werden zusätzlicheBibliotheken benötigt.

#### andere Programme

 Lässt sich auch im Verbund mit anderen Programmen wie gnuplot,inkscape, xfig etc. verwenden.

viele Beispielhttp://www.texample.net/tikz/examples/

### inline oder Umgebung

inline Modus\tikz[Optionen]{ tikz Befehle }

#### Umgebung

 \begin{tikzpicture}[Optionen]tikz Befehle\end{tikzpicture}

### Einbinden

Paket\usepackage{tikz}

Bibliotheken\usetikzlibrary{Mit Kommata getrennte Liste}

Bibliotheken Beispiele

arrows, automata, backgrounds, . . . matrix, mindmap, petri,shapes.geometric u.v.m.

### Einheit & Koordinaten

EinheitStandard: cm – aber besser nicht angeben

Koordinaten (X-Wert in cm, Y-Wert in cm)bzw.(Winkel : Länge in cm)

relativer AbstandZum letzten Punkt  $++$ (X-Wert,Y-Wert)

#### Namen/Bezeichnung

 Bestimmte Objekte können mit einem Namen bezeichnet werden.Über den Namen kann dann auf die Koordinaten *zugeriffen* werden.

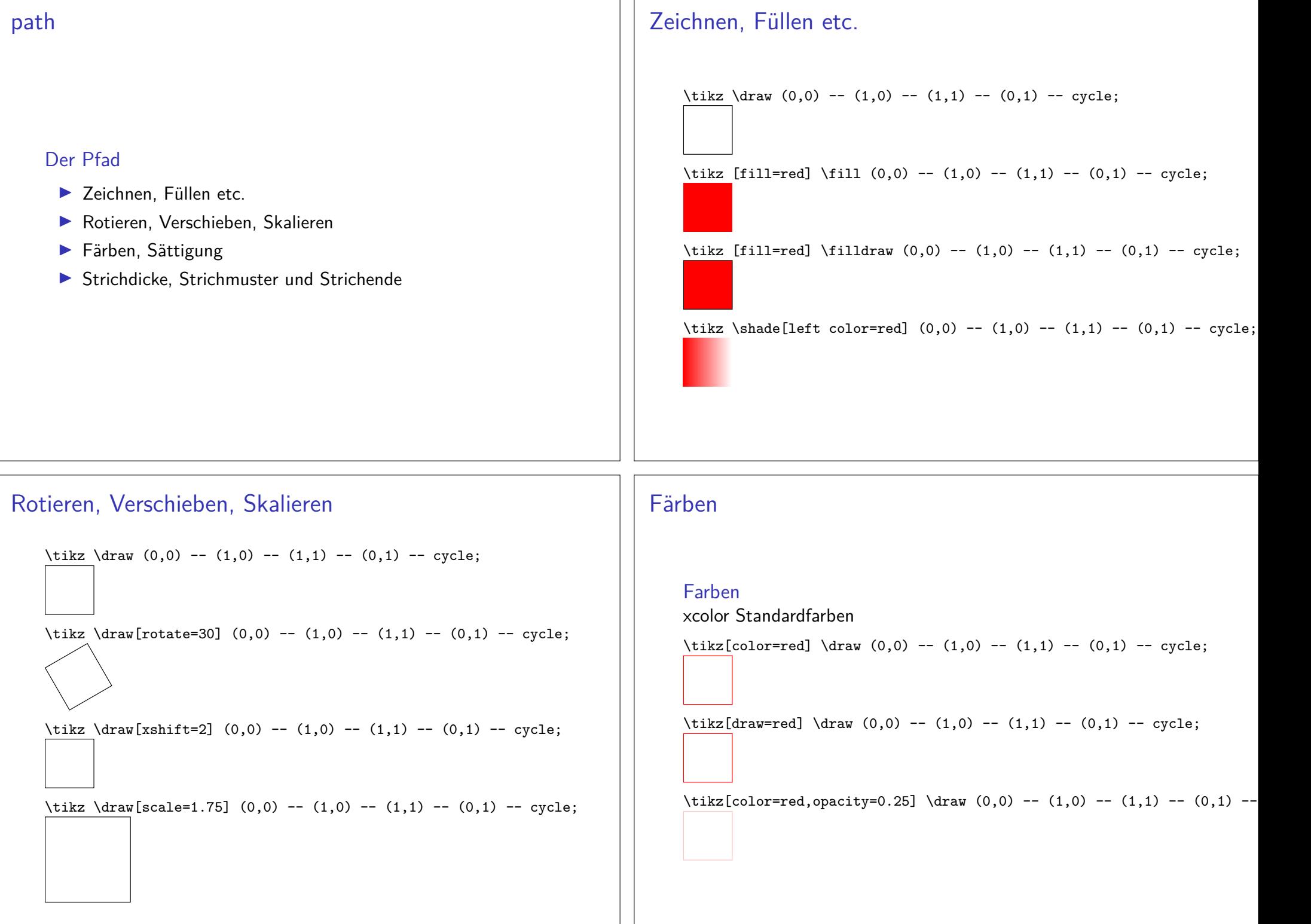

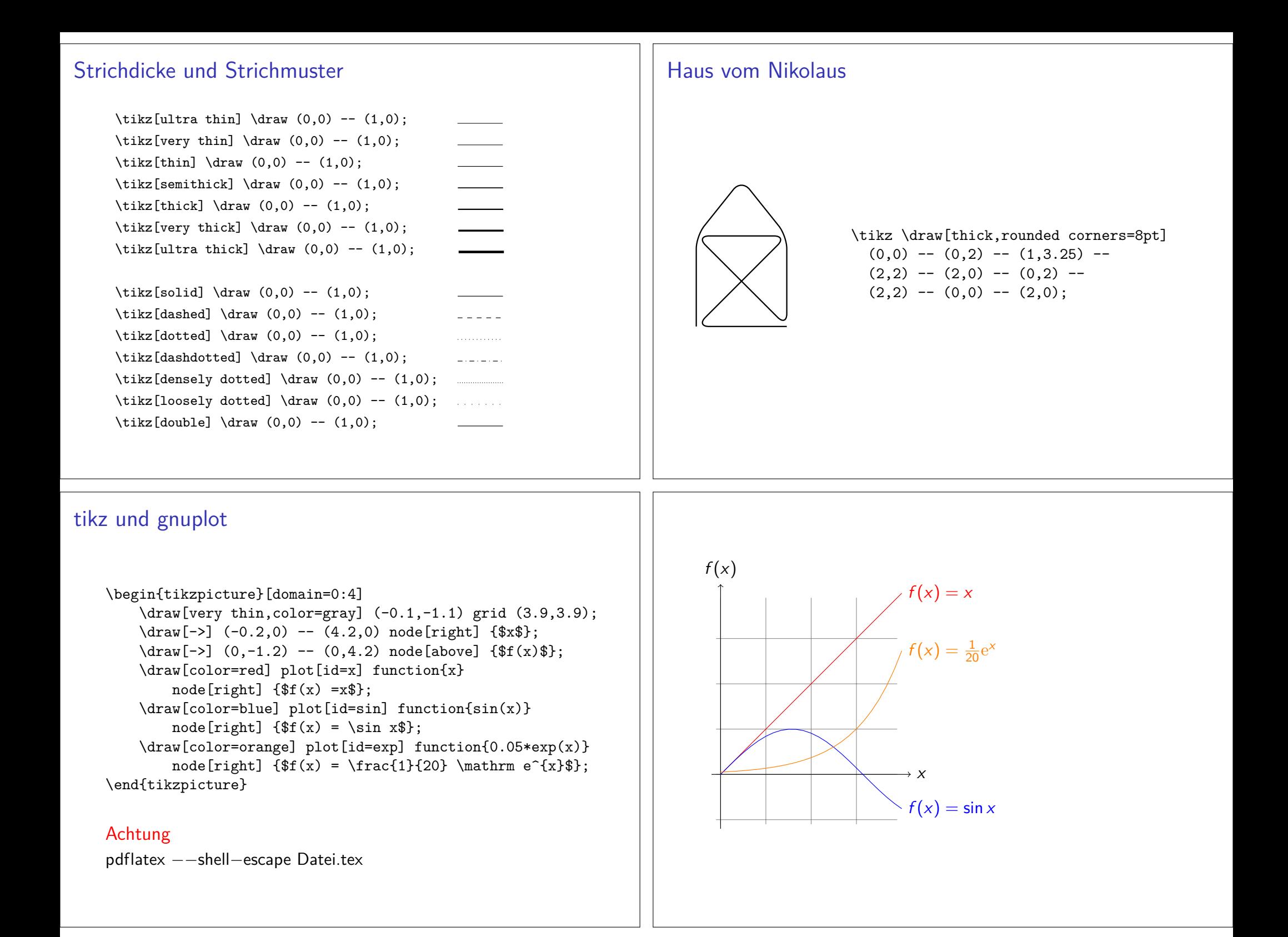

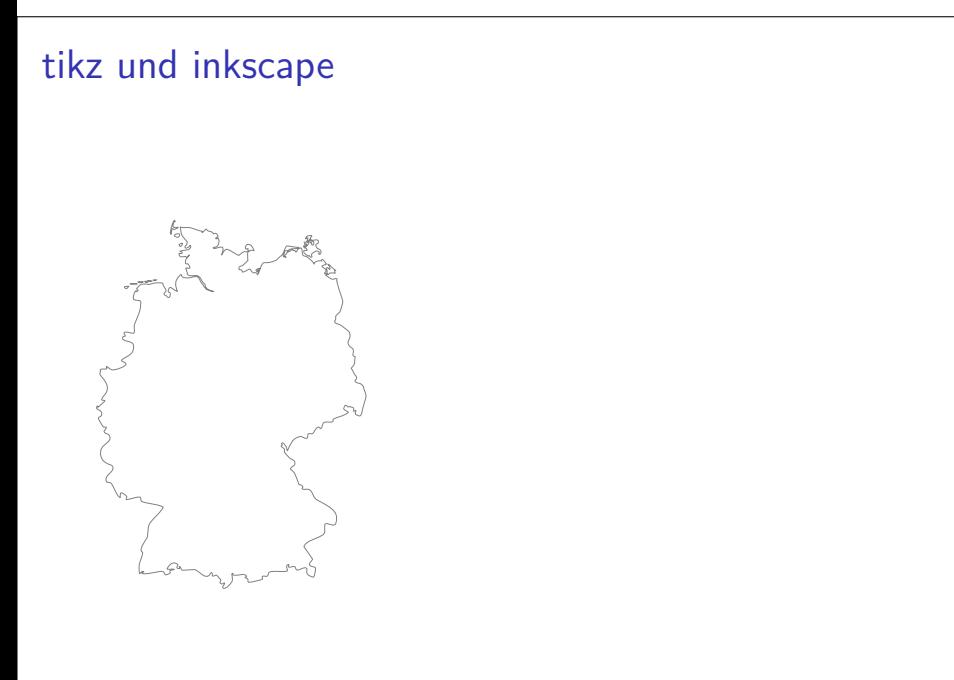

# tikz und inkscape

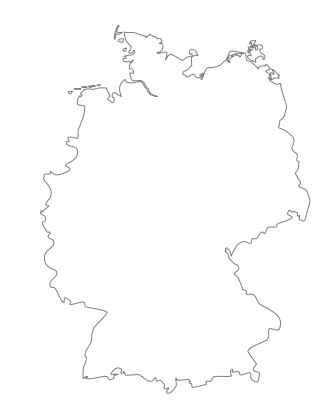

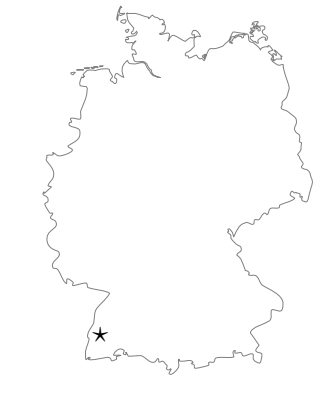

# tikz und inkscape

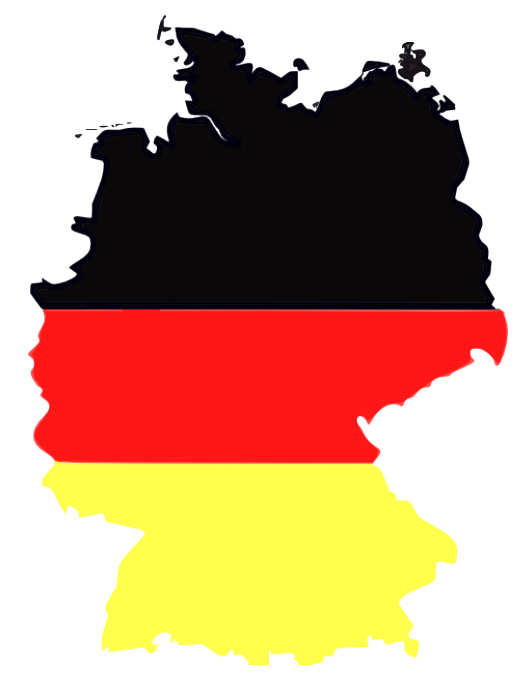

### Knoten – node

#### Knoten

node[Optionen](Name){Inhalt}

\begin{tikzpicture}[scale=0.75] \draw (0,0) node (a) {Punkt A} -- (3,0) node (b) {Punkt B} -- (3,3) node (c) {Punkt C} $-(-0,0);$ \end{tikzpicture}

\begin{tikzpicture}[scale=0.75] \path (0,0) node (a) {Punkt A}(3,0) node (b) {Punkt B} (3,3) node (c) {Punkt C}; \draw (a) -- (b) -- (c) -- (a);\end{tikzpicture}

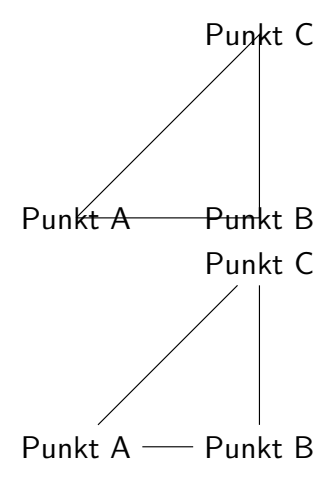

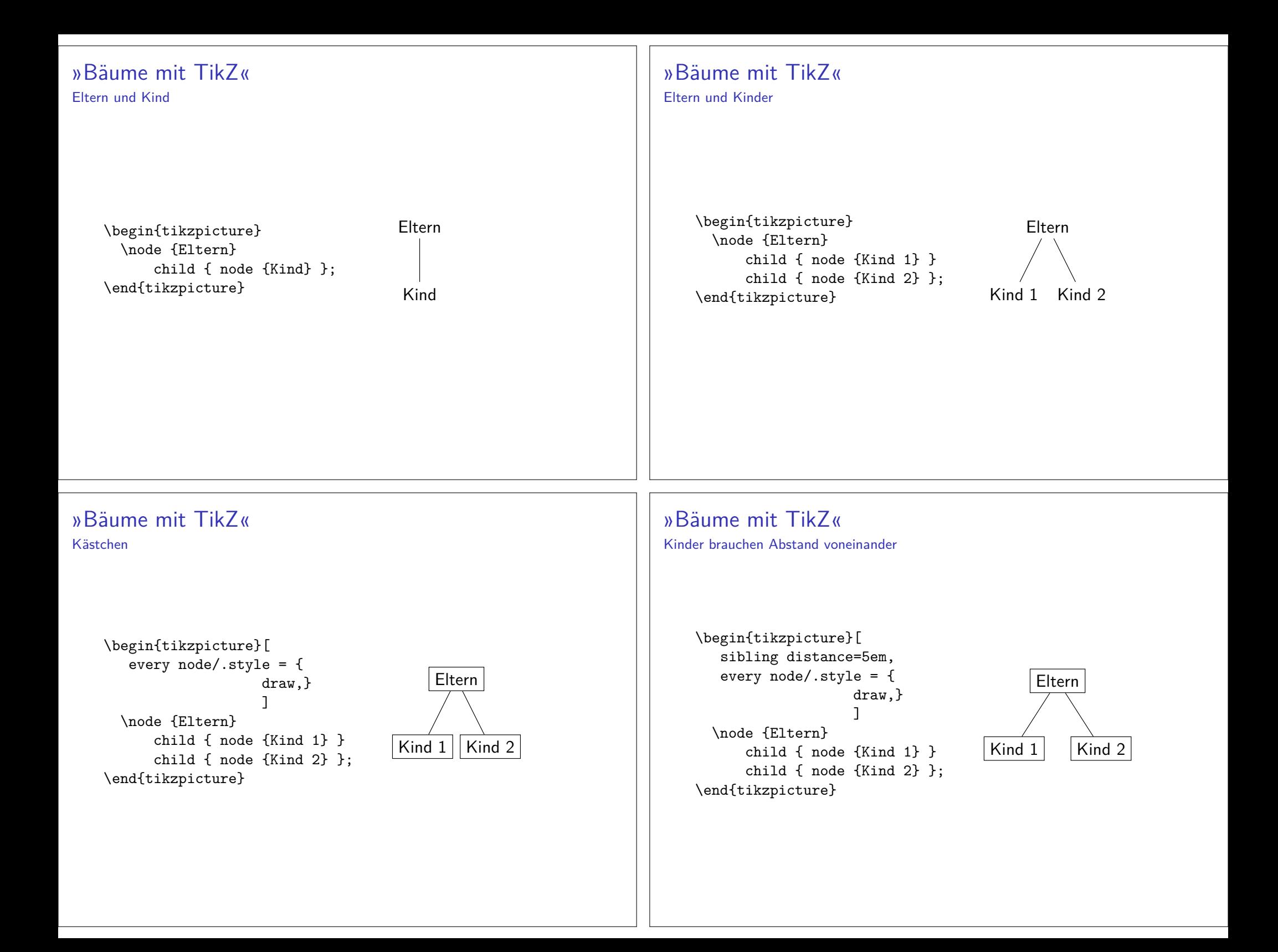

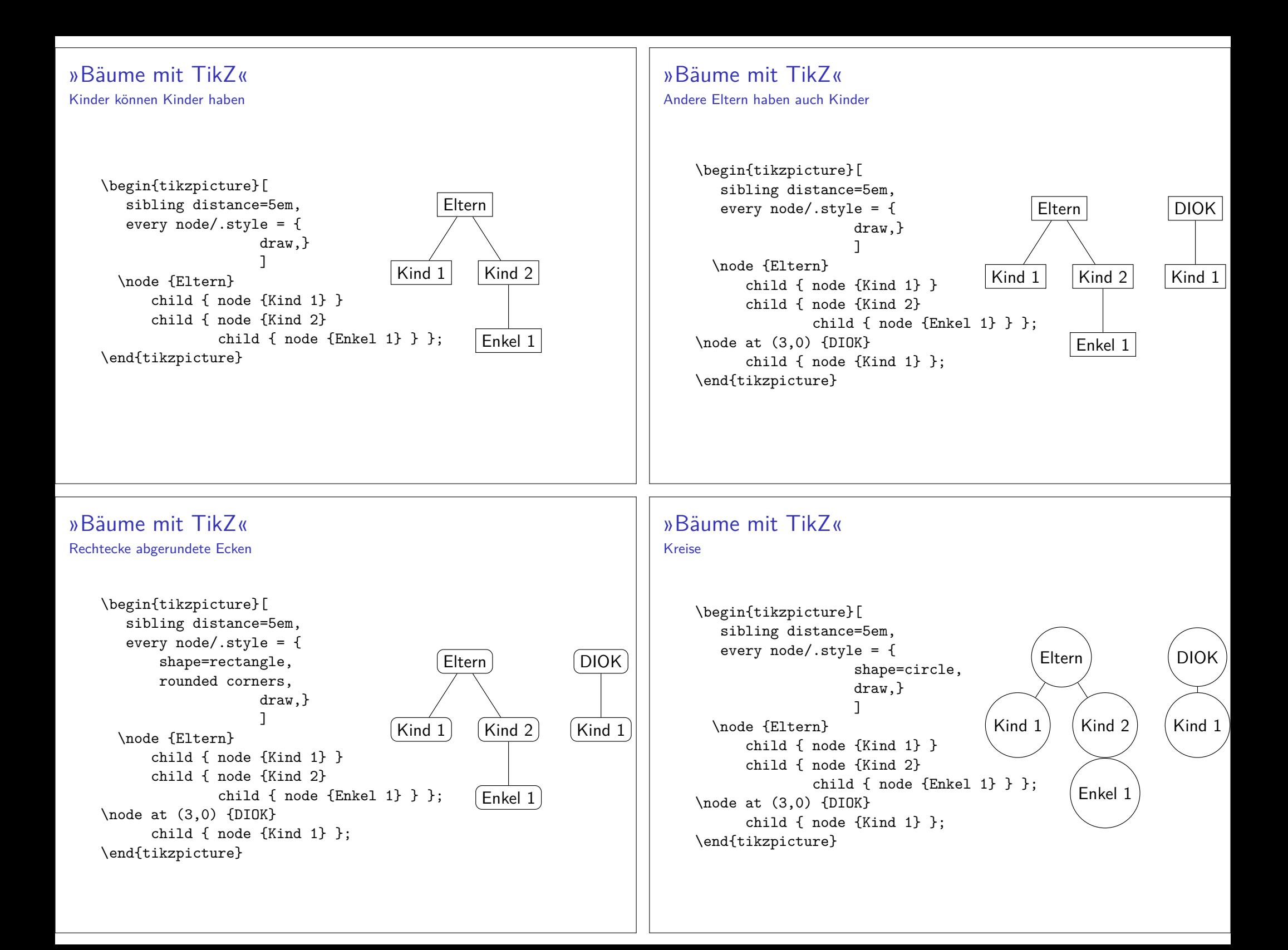

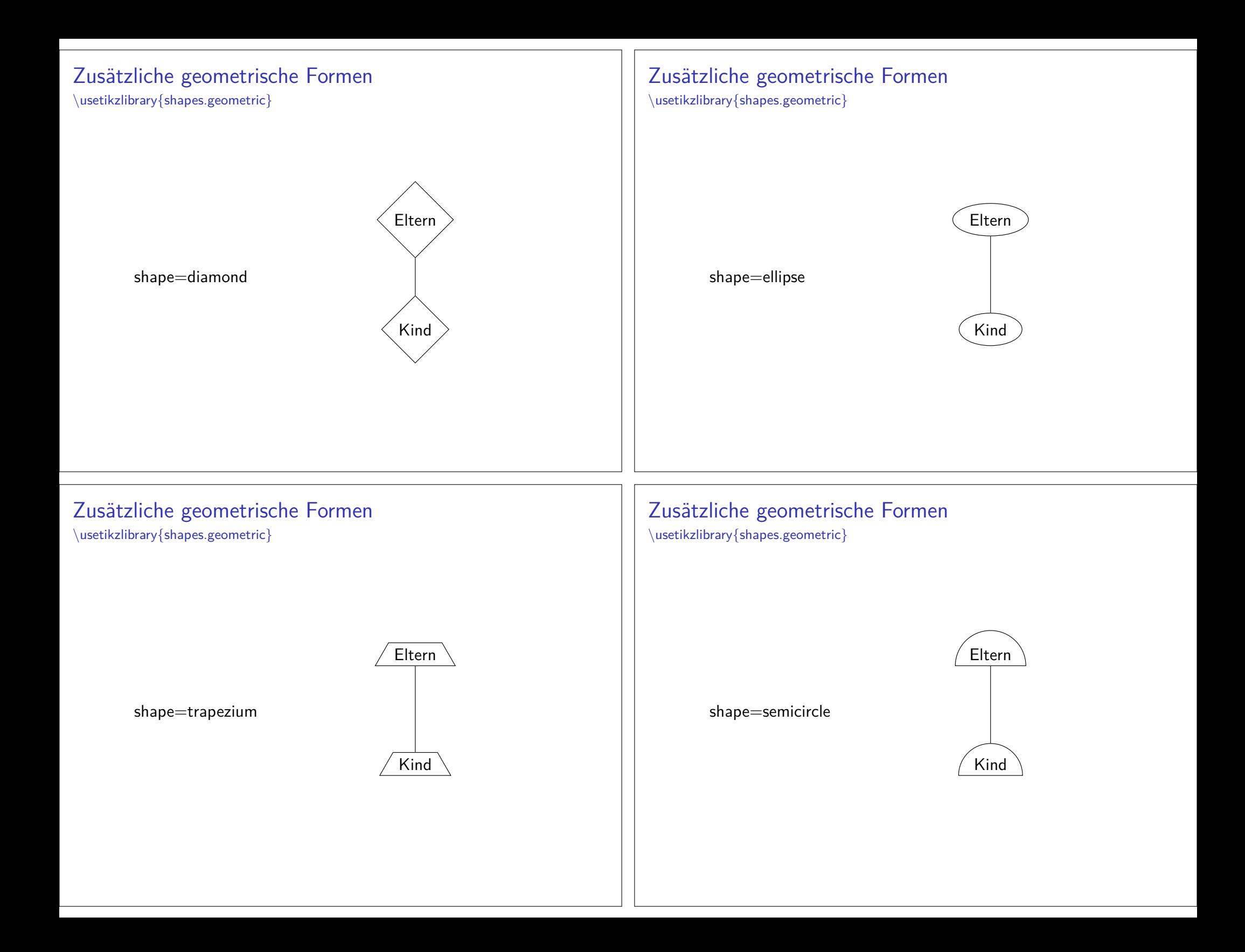

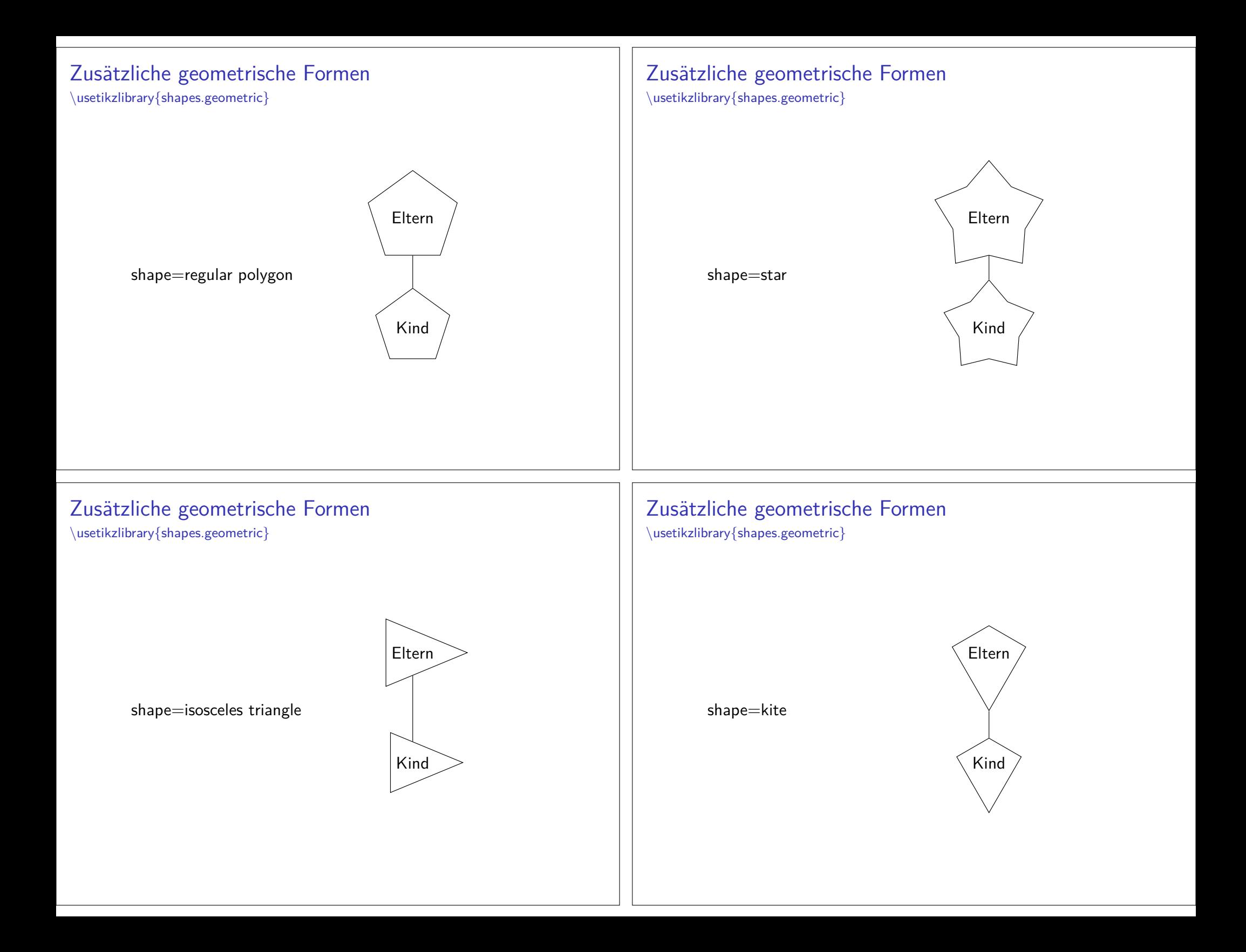

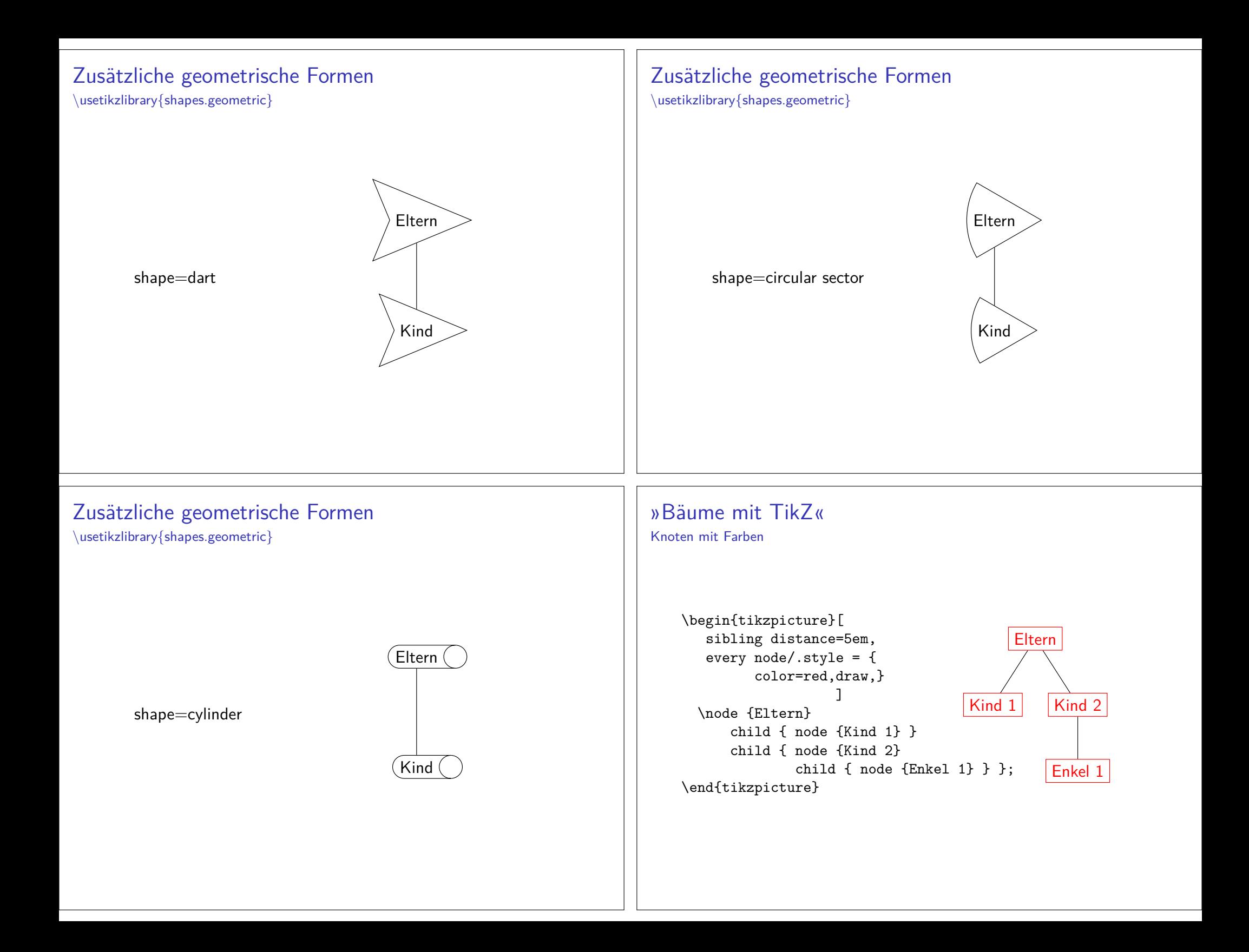

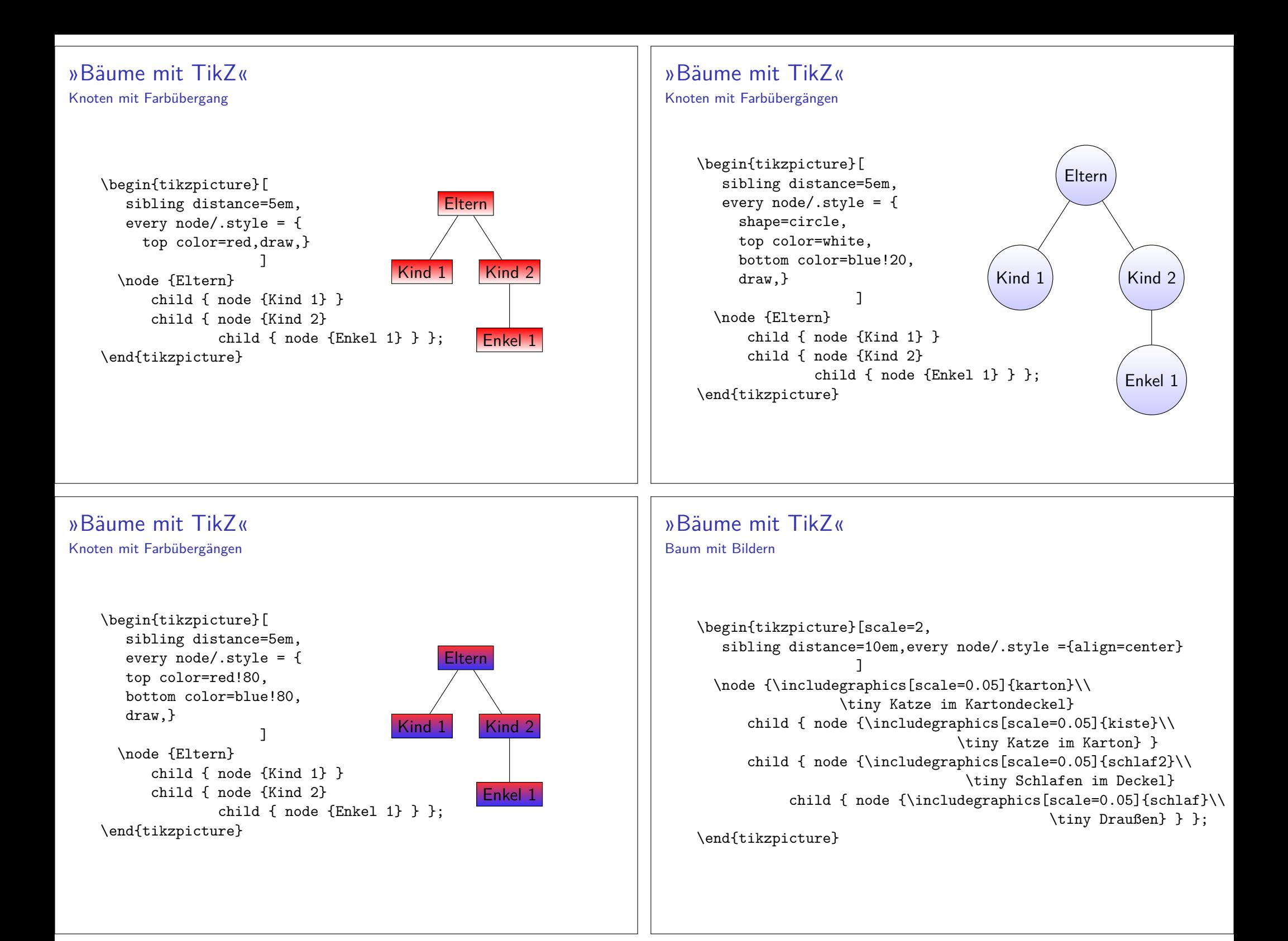

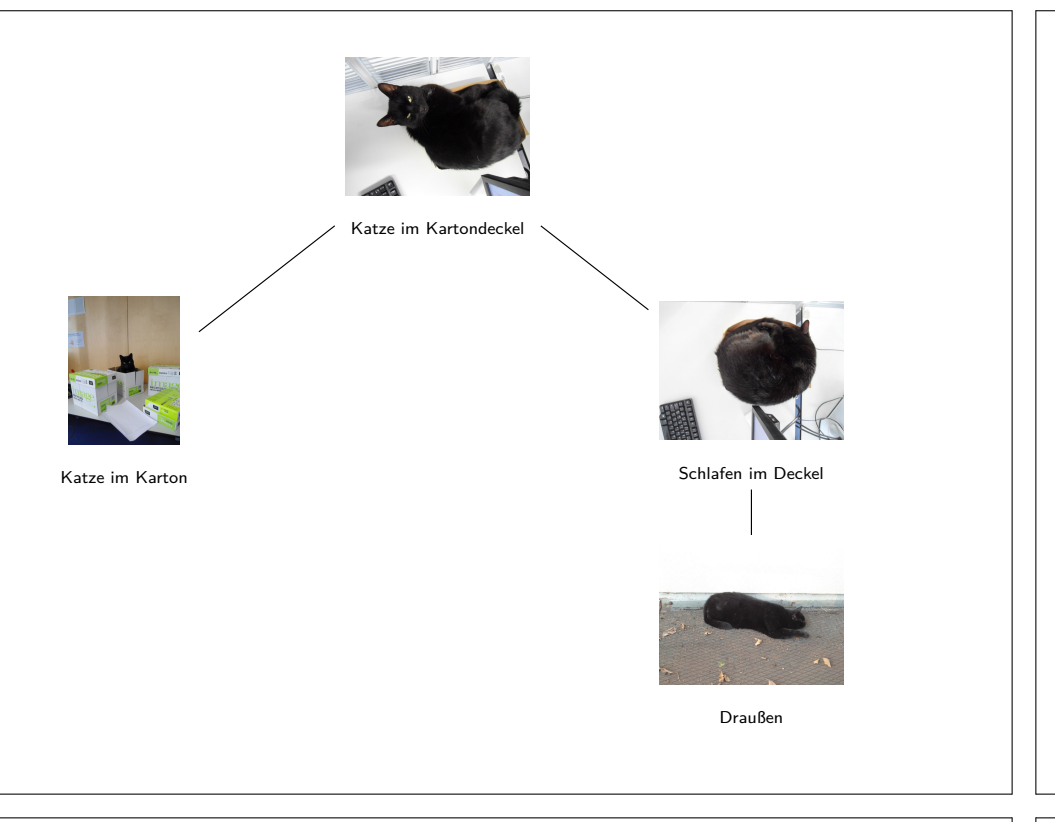

## Aufbau

### fast Umgebung

\begin{fast}{Elternknoten} \Funktion{erster Kindkonten} \Funktion{zweiter Kindkonten}\end{fast}

#### Funktionen

 \fastFT{Text}{weitere Funktionen}\fastTrait{Funktion{Text}{}}\fastST{Text}[]

# FAST-Diagramme mit Tikz

fast-diagramVersion ? 2013

InhaltFunction Analysis Systems Technique – FAST-Diagramm

### Befehle/Umgebungen

Besteht aus der fast Umgebung und Befehle zum Zeichnen derBlöcke und einfügen von Kommentaren

# Funktionen

#### fastFT

 Ist schachtelbar und erzeugt ein Rechteck um den Text. Mit demBefehl \fastVide{Kommentar} lassen sich Kommentare hinzufügen.

#### fastTrait

Überspringt eine Ebene.

#### fastST

 Ist nicht schachtelbar und erzeugt ein gestricheltes Oval um denText. In der Option kann mit \fastVide{Kommentar} ein Kommentar gesetzt werden.

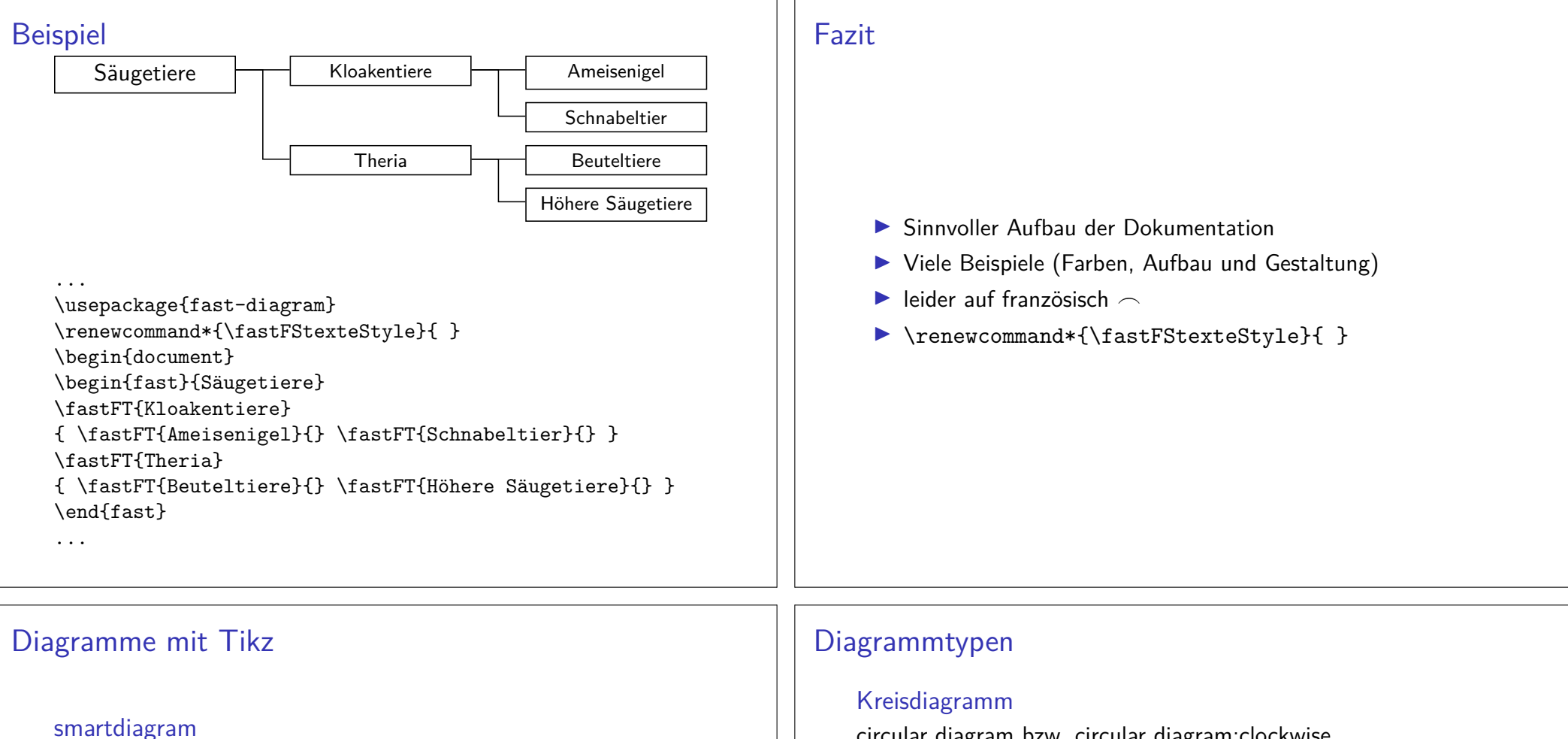

Version 0.3b 23.12.2016

InhaltZeichnen von Diagrammen anhand von Itemlisten.

#### Befehl

\smartdiagram[Diagrammtyp]{Itemliste} beziehungsweise \smartdiagram[Diagrammtyp]{{Item1,Text},{Item2,Text}}

#### Diagrammtypen

Es gibt zehn verschiedene Diagrammtypen.

Aussehen20 verschiedene Shapes zur Auswahl. circular diagram bzw. circular diagram:clockwise

#### Flussdiagramme

flow diagram (vertikal) und flow diagram:horizontal

Diagramme mit Beschreibungdescriptive diagram und priority descriptive diagram

Blasendiagrammbubble diagram

Konstellationsdiagrammconstellation diagramm und connected constellation diagram

Sequenzdiagrammsequence diagram

### Allgemeine Optionen

Befehl\smartdiagramset{ Option(en) }

#### Farben

set color list – set color list $=$ {blue,green,orange,red} uniform color list – uniform color list=blue for 4 itemsuse predefined color list

#### Pfeile

 arrow line width – Pfeilbreitearrow tip – Pfeilspitze arrow style – Pfeilstil arrow color – Pfeilfarbeuniform arrow color

#### Deko

insert decoration

## Beispiel-Code

 \usepackage{smartdiagram}... \smartdiagramset{module shape=cloud} \smartdiagram[circular diagram]{{Wolke 1, Auch wenn es eineWolke ist},{Wolke 2, bleibt es immer noch},{Wolke 3,Kreisdiagramm}}

...

...

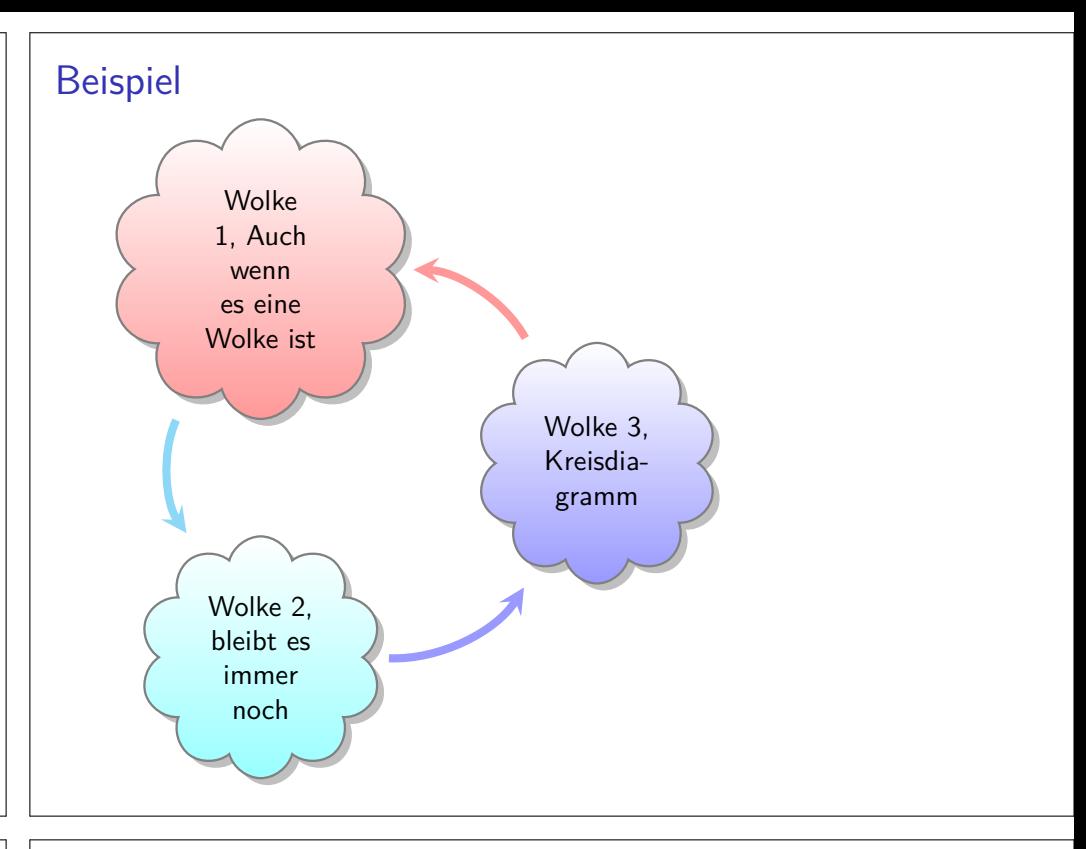

### Fazit

- $\blacktriangleright$  Gute und ausführliche Dokumentation
- $\blacktriangleright$  einfache Handhabung
- $\blacktriangleright$  viel Gestaltungsspielraum

## Kreisdiagramme mit tikz

Paket

\usepackage{pgf-pie}

#### **Hinweis**

 Das Paket ist nicht immer vorhanden und muss ggf. nachinstalliertwerden.

### Quelle

https://www.ctan.org/pkg/pgf-pie

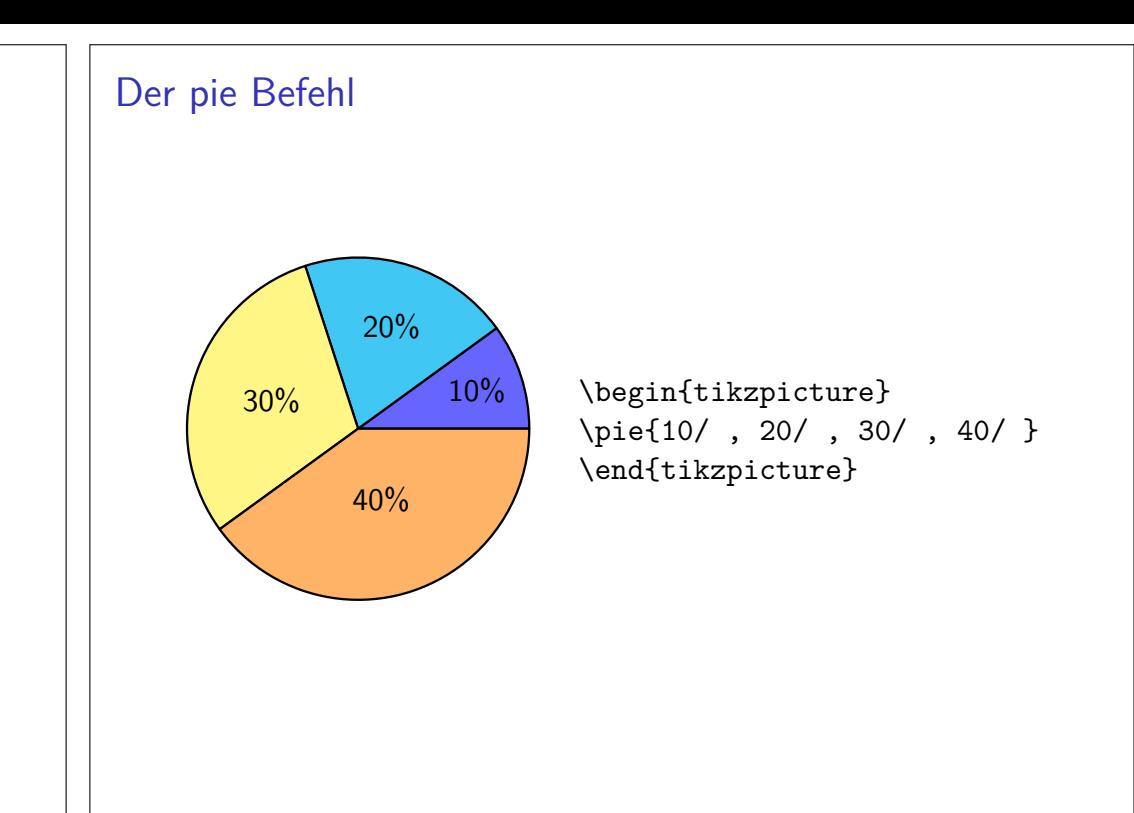

# Optionen

Insgesamt stehen 12 Optionen zur Verfügung

- ▶ Position/Drehung/Größe
- $\blacktriangleright$ Farbe
- IAuseinander gezogenes Kreisdiagramm
- IDatensumme
- $\blacktriangleright$ Beschriftung
- $\blacksquare$ Skalieren
- $\blacktriangleright$  Label
- ▶ Style & Schattenwurf
- Variation

# Position/Drehung/Größe

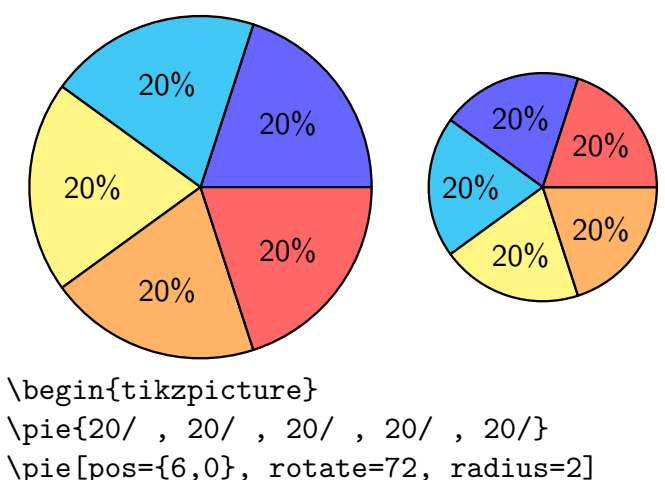

 \pie[pos={6,0}, rotate=72, radius=2]{20/ , 20/ , 20/ , 20/ , 20/}\end{tikzpicture}

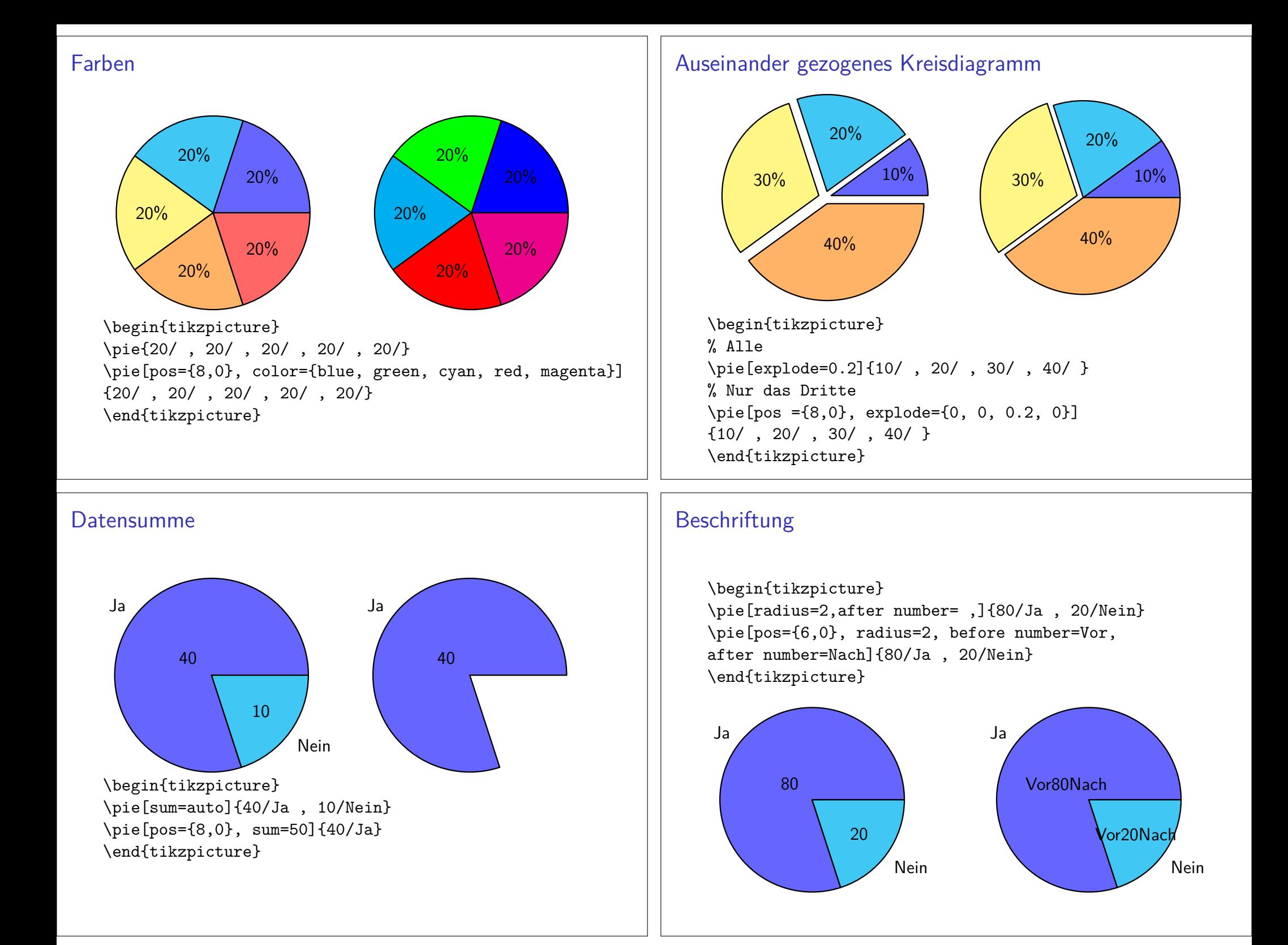

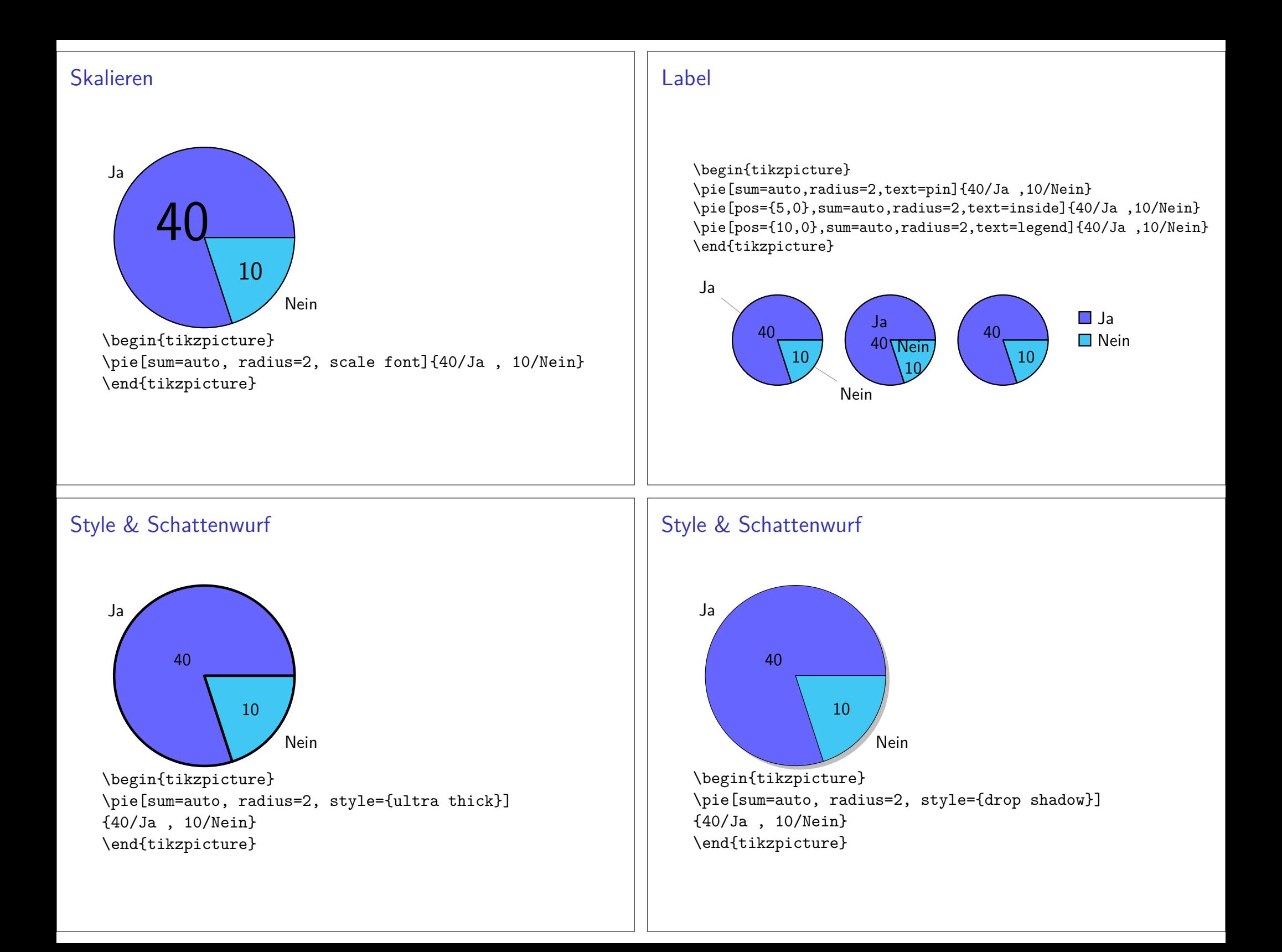

### Variationen

\begin{tikzpicture} \pie[polar, radius=1.5]{80/Ja , 20/Nein} \pie[pos={4,0}, square,radius=2.4]{80/Ja , 20/Nein} \pie[pos={10,0}, cloud, radius=1.5]{80/Ja , 20/Nein}\end{tikzpicture}

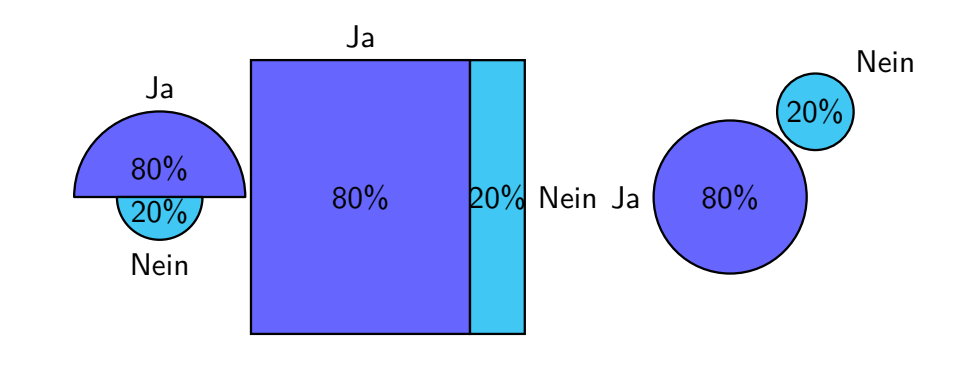

Eingabe

```
\begin{tikzcd}
A \arrow[r, "\phi"] \arrow[d, red]& B \arrow[d, "\psi" red] \\

C \arrow[r, red, "\eta" blue]& D
\end{tikzcd}
```
### Kommutative Diagramme

#### Paket\usepackage{tikz-cd}

Inhaltkommutative Diagramme erstellen

Alternativexy Paket

Ausgabe

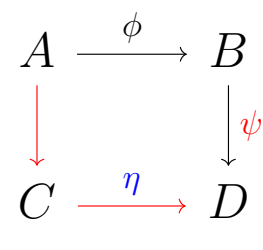

# Dynkin-Diagramm

#### Paket

\usepackage{dynkin-diagrams}

#### **Beispiel**

\$E\_{8}\$ \dynkin{E}{8}

#### Ausgabe

```
E_8 ... ...
```
#### Hinweis

Das Paket ist nicht auf overleaf verfügbar. Kann dort aber manuell installiert werden.

# Ausgabe

### Ausgabe

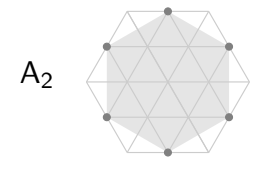

# Rank 2 roots

Paket \usepackage{rank-2-roots}

#### **Beispiel**

A\$\_{2}\$\quad \begin{tikzpicture}[baseline=-0.5] \begin{rootSystem}{A} \roots \end{rootSystem} \end{tikzpicture}

# Formel farblich hervorheben

- ▶ \usepackage{hf-tikz}
- Formel als ganzes oder in Teilen farblich hervorheben
- n Dokumenten und Präsentationen
- Auf overleaf verfügbar

#### **Hinweis**

An die entsprechenden Mathematikpakete (amsmath etc.) denken.

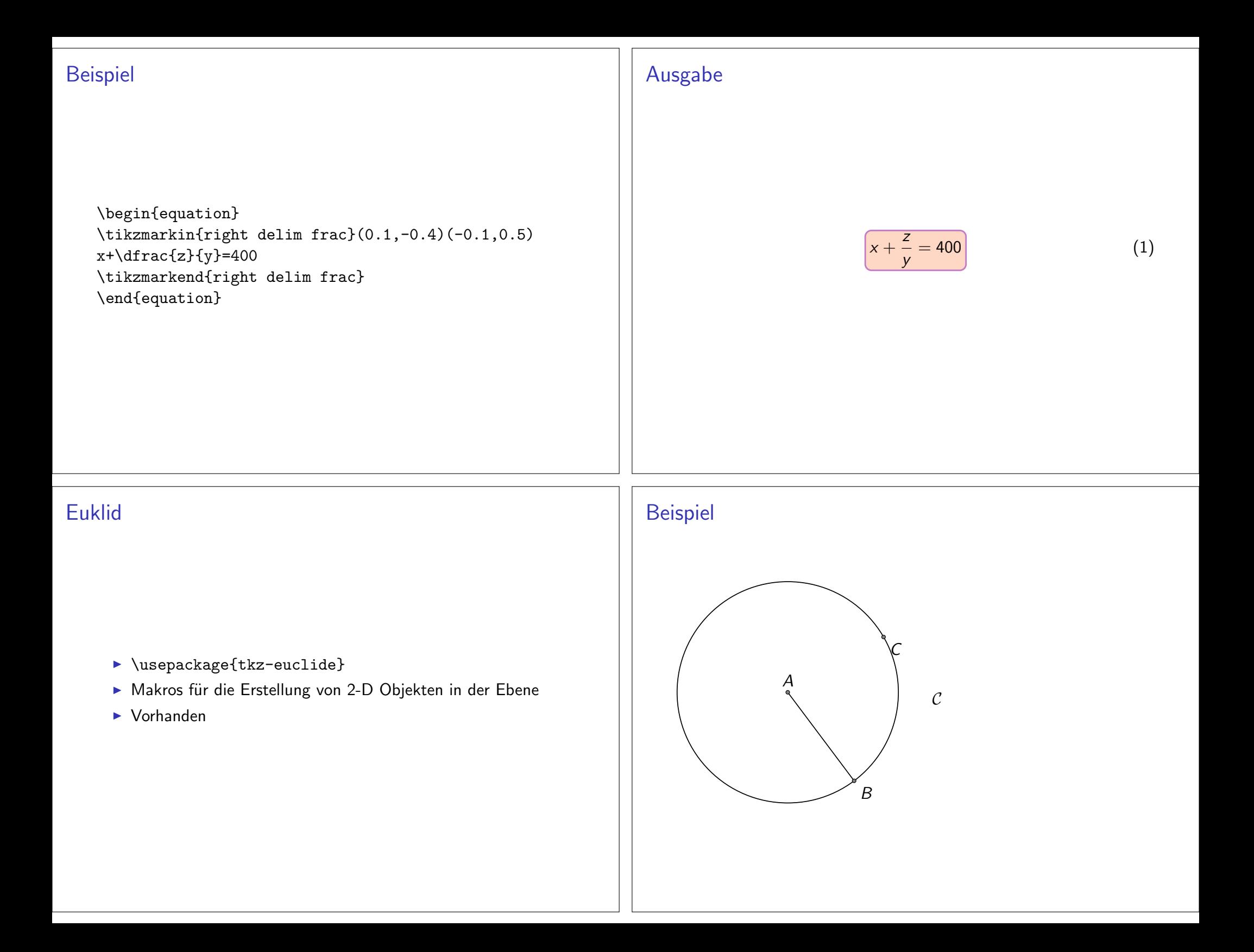

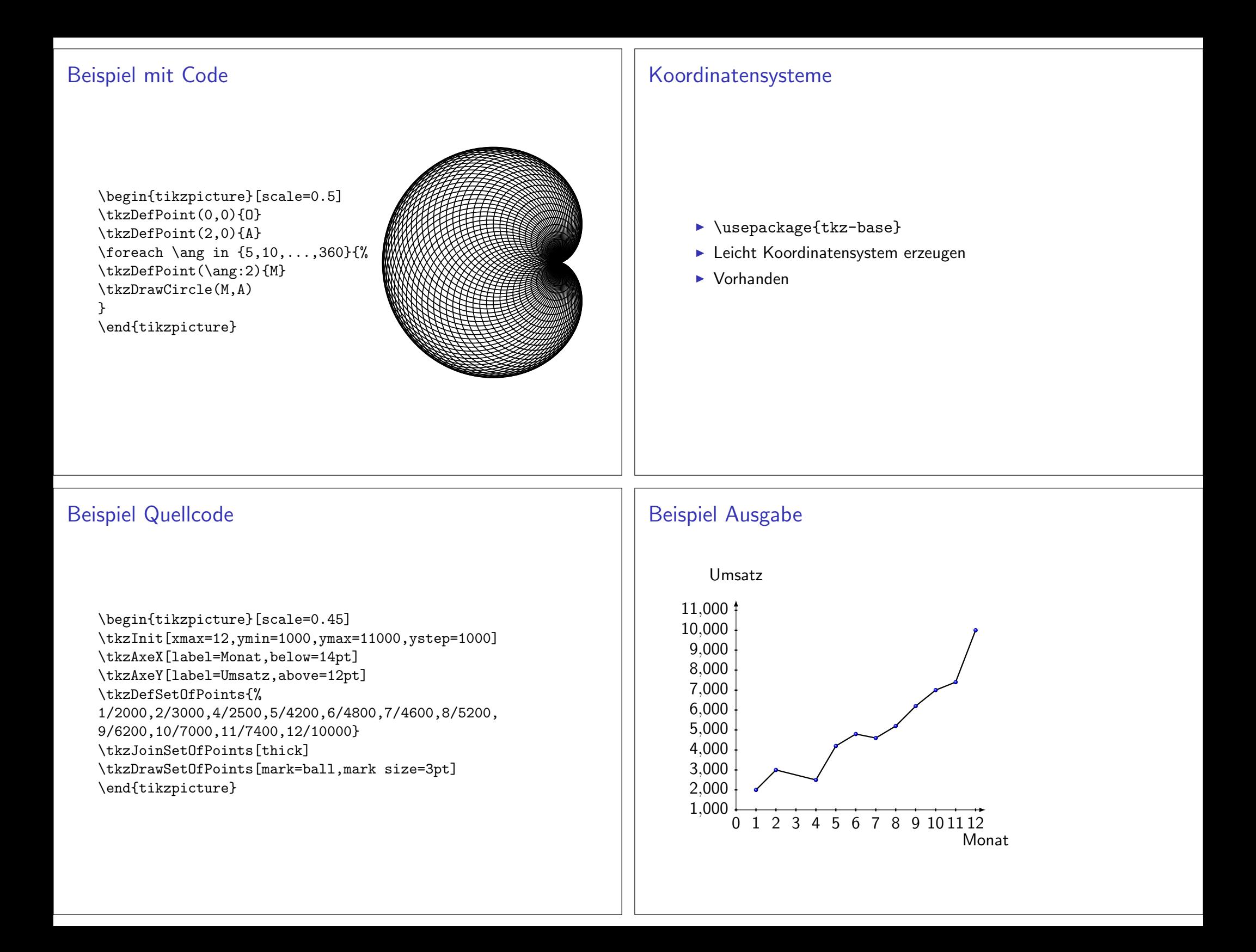

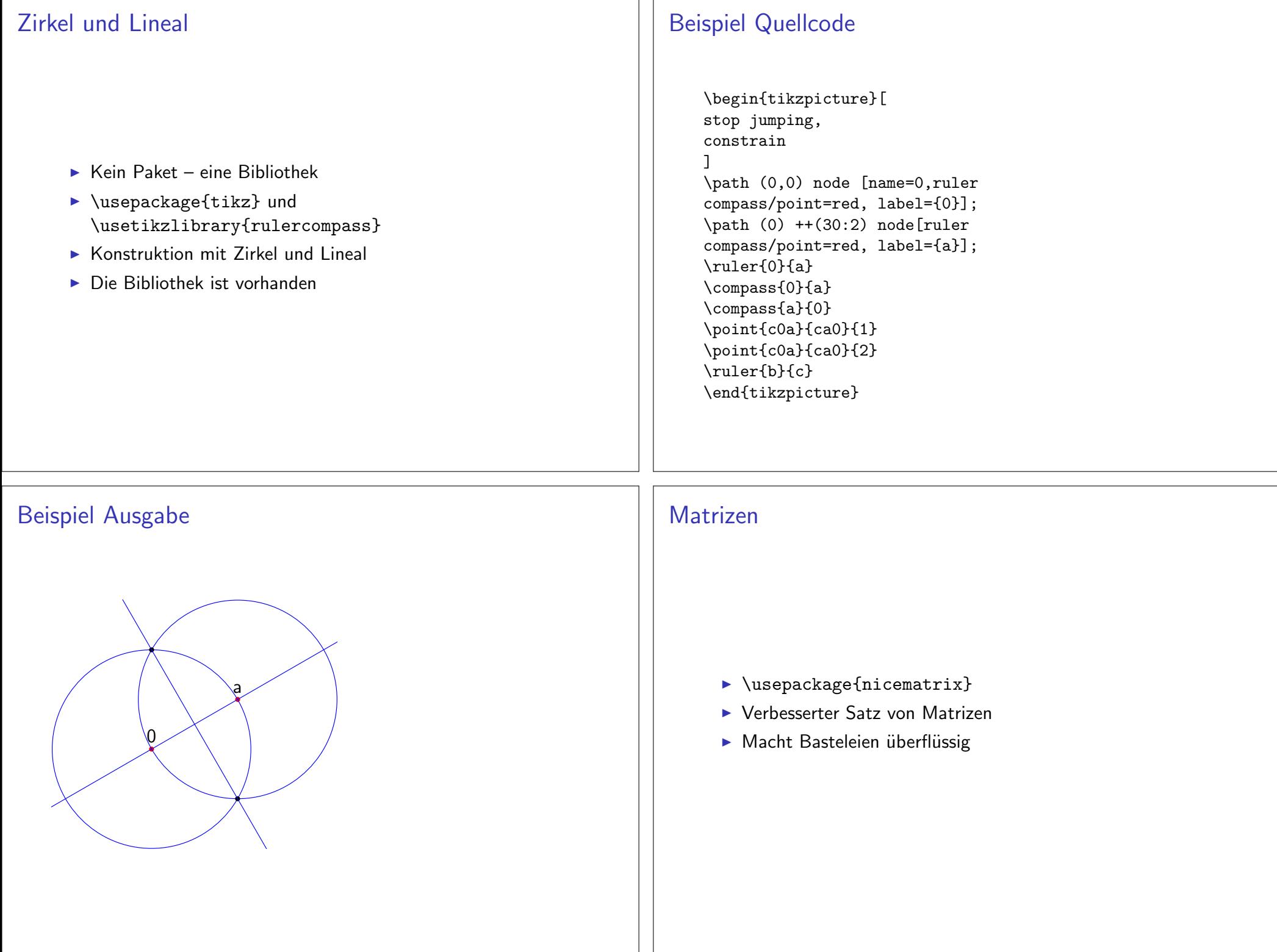

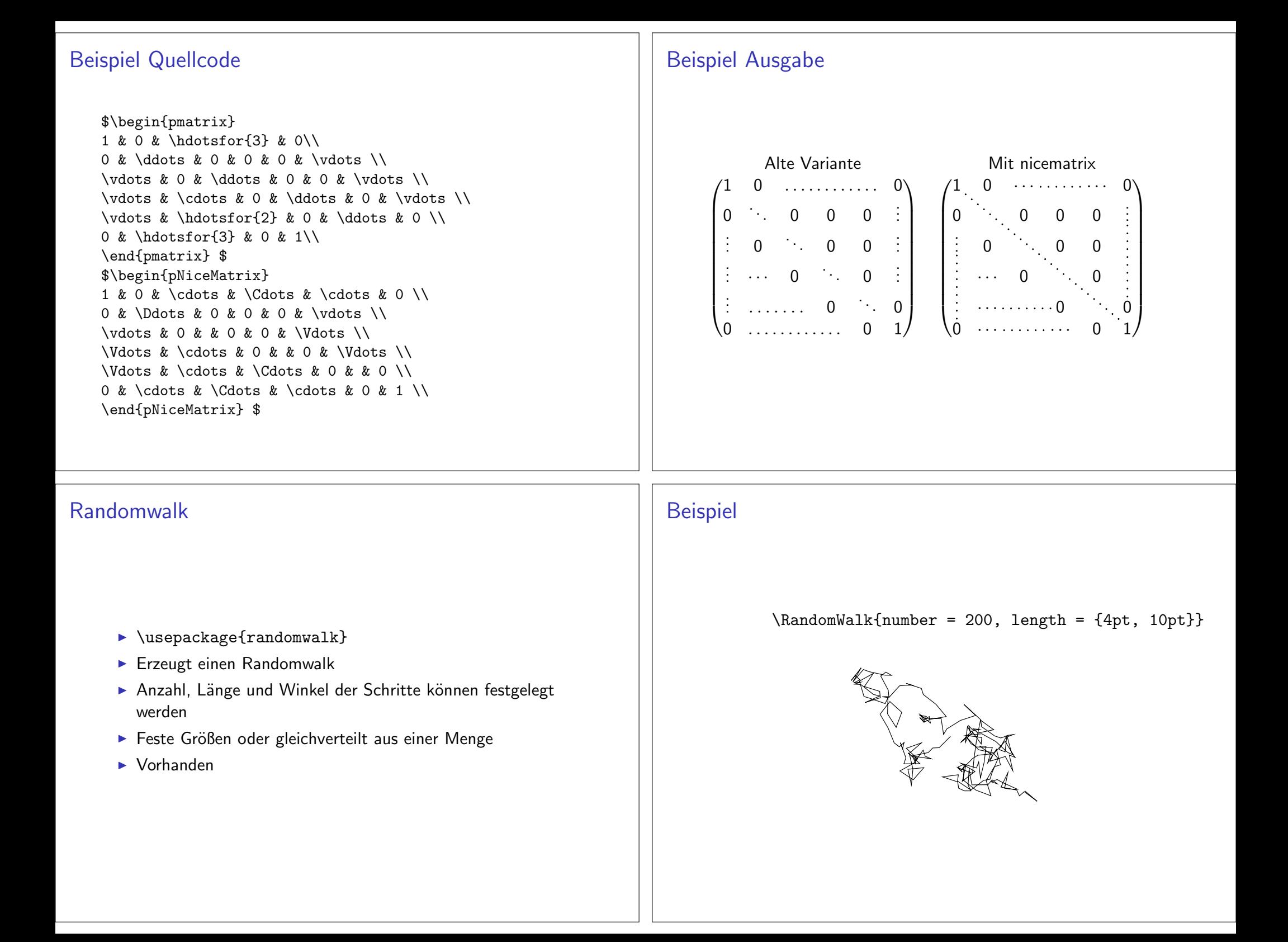

#### Spielbäume **Beispiel** Kind \begin{istgame} \xtdistance{15mm}{30mm} Gut Böse  $\blacktriangleright$  \usepackage{istgame}  $\text{distroot}(0)(0,0)$  {Kind}  $\istb{Gut}$ [above left] $\{(0,2)\}$ > Spielbäume - Darstellung von extensiven Spielen aus der Eltern \istb{Böse}[above right] Spieltheorie  $(0,2)$  Vergeben \endist **Bestrafen**  $\text{listroot}(1)(0-2) < 30 > \text{Eltern}$ Neue Umgebung und Befehle  $\istb{Vergeben}$ [above left]{(1,1)} Nicht vorhanden, lässt sich aber manuell einfügen \istb{Bestrafen}[above right]{(-1,-1)}  $(1, 1)$  $(-1,-1)$ \endist \end{istgame} Halblogarithmisch bodegraph \begin{tikzpicture}[yscale=2/30,xscale=7/5] Paket  $\sum_{-2}^{8}(-2){-3}-20){-10}$ \usepackage{bodegraph} \end{tikzpicture} Inhalt 10 Bode Diagramme, Nyquist und Black  $\Omega$ Zeichnung  $-10$ Verwendet Gnuplot  $-20$  $10^{-2}$  $10^{-1}$  $10<sup>0</sup>$  $10^{1}$  $10<sup>2</sup>$  $10^3$

# Bodediagramm

\begin{tikzpicture}[xscale=7/4, yscale=5/30] \semilog{-2}{2}{-20}{10} \BodeGraph{-2:2}{20\*log10(abs(3/sqrt)  $(1+(0.3*10***t***2)))$ \end{tikzpicture}

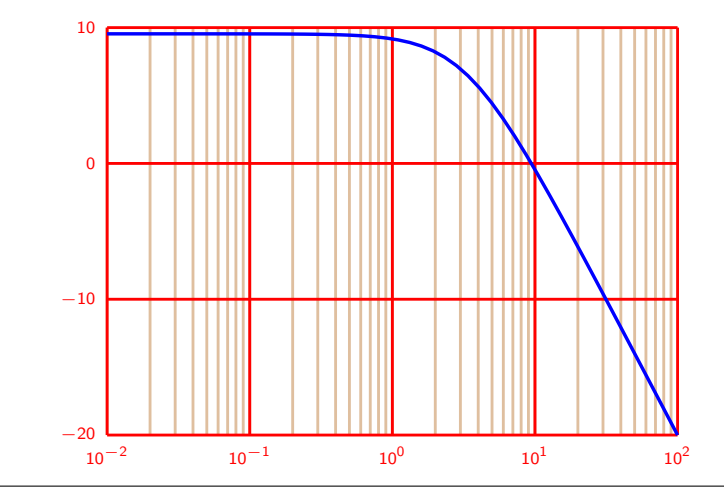

# Zusammenfassung

- umfangreiche Dokumentation
- anschauliche Beispiele
- $\blacktriangleright$  französisch
- bedingt mit overleaf verwendbar

#### **Hinweise**

Ausführen mit: pdflatex -shell-escape <DATEINAME>.tex

Bei den Zeichnungen die GNU-PLOT nutzen gab es diese Fehlermeldung:

! I can't write on file 'gnuplot/<DATEINAME>/1.gnuplot'.

Work around mkdir gnuplot/<DATEINAME>

## circuitikz

Paket \usepackage{circuitikz}

mit SI-Finheiten \usepackage[siunitx]{circuitikz}

Version \pgfcircversion{}

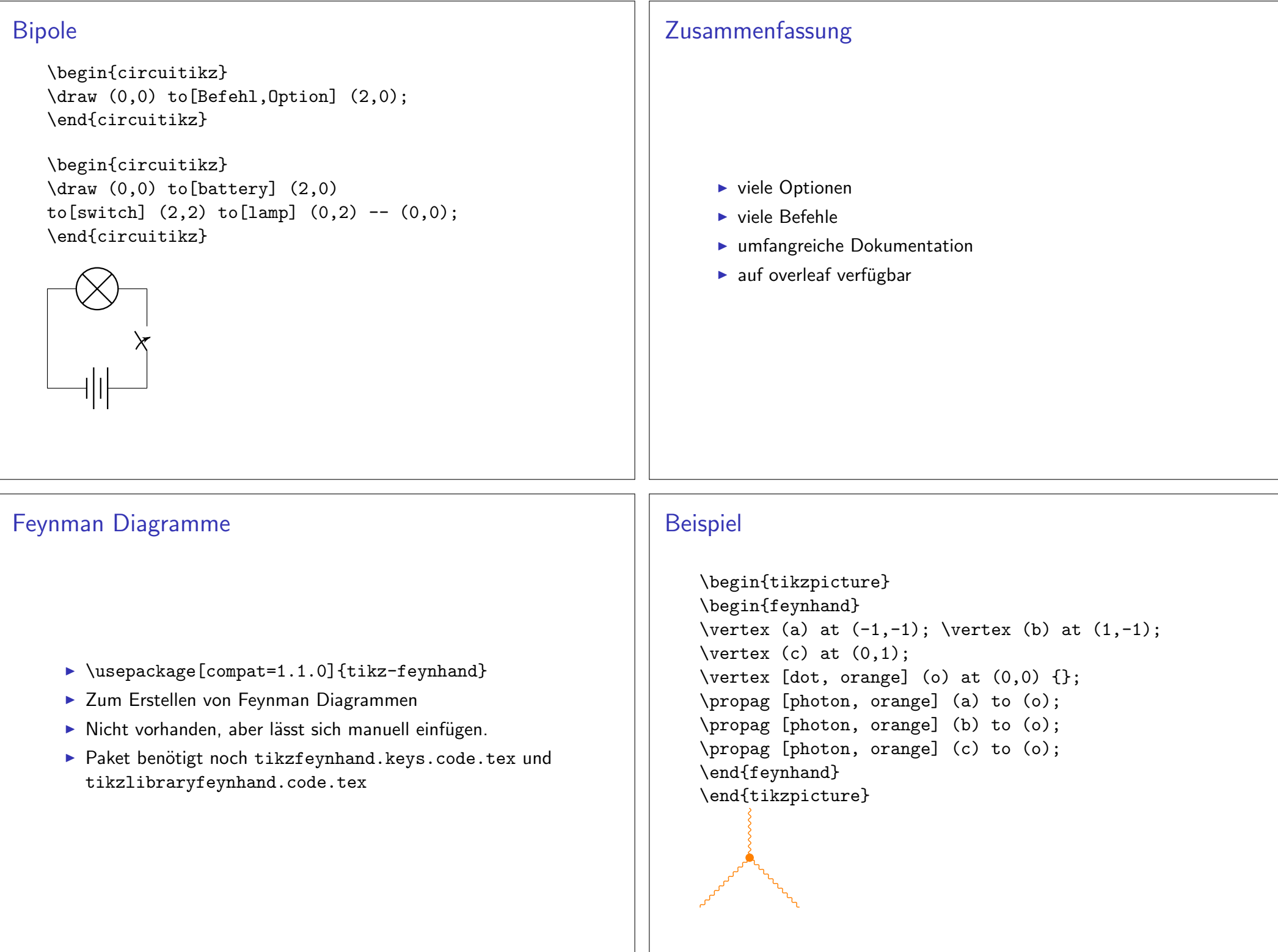

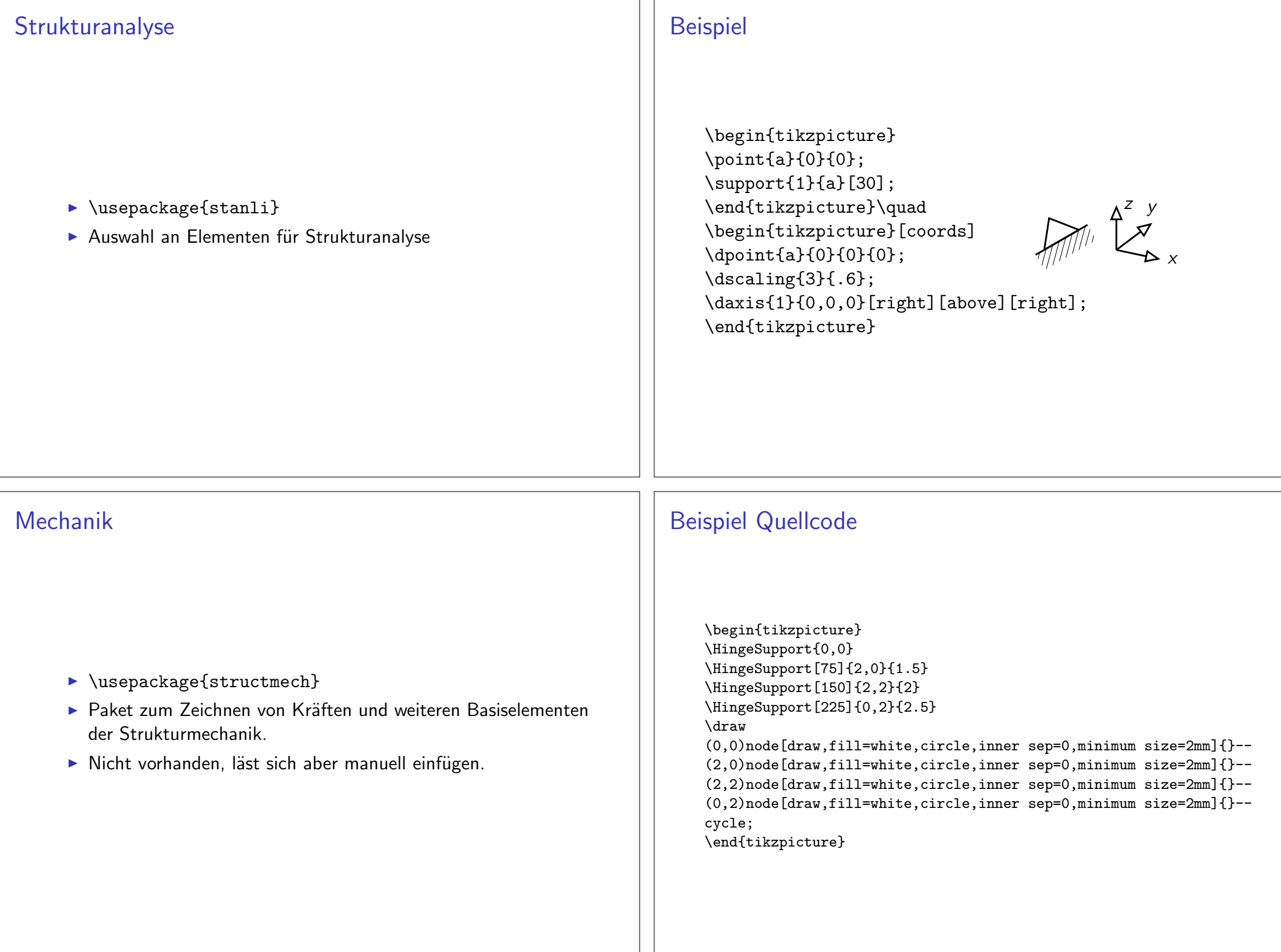

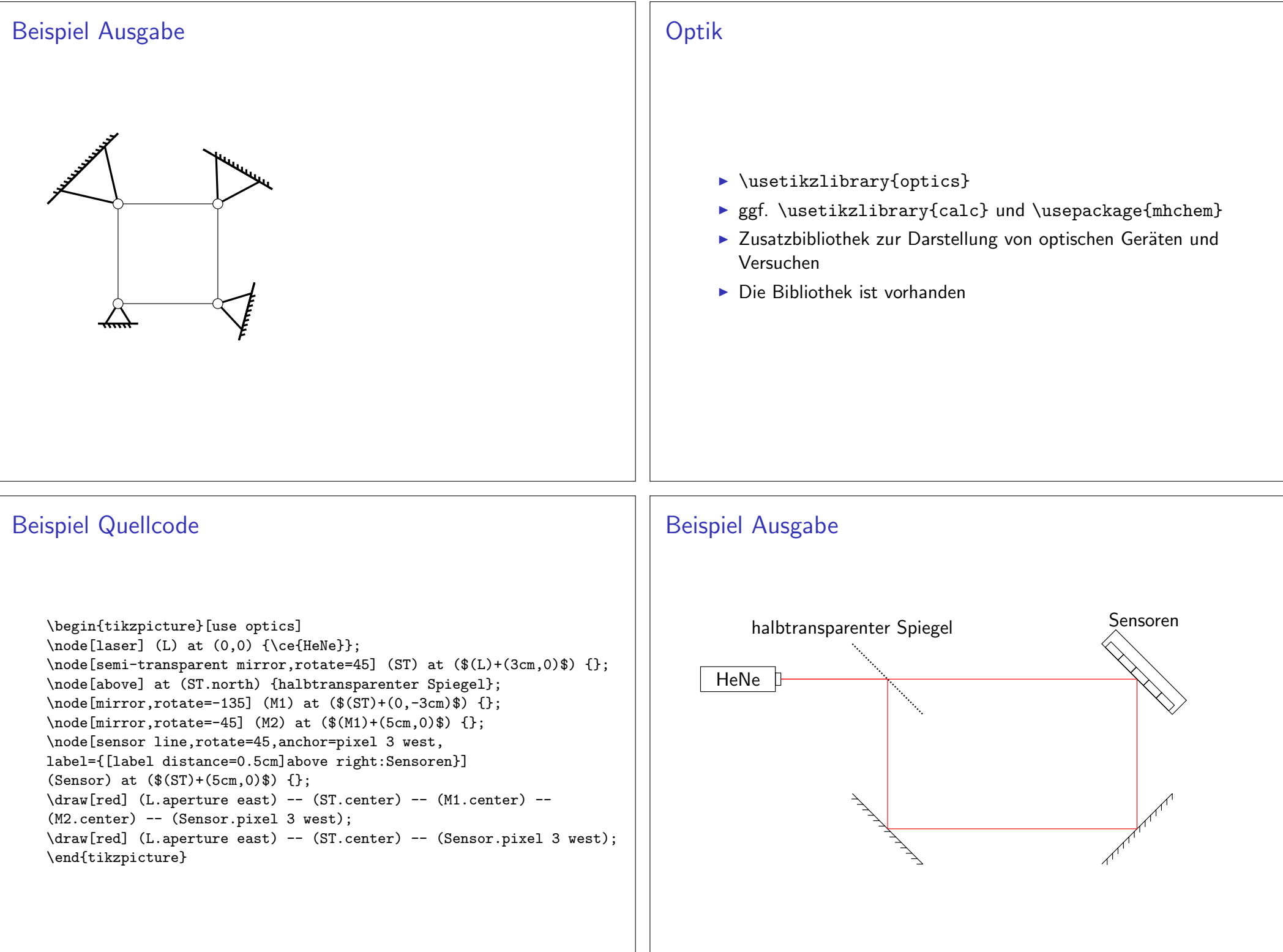

## Spektrallinie

- ▶ \usepackage{pgf-spectra}
- > Zum Zeichen von Spektrallinie
- ▶ 99 Elemente und deren Isotope bereits vorhanden
- Sehr viele Optionen zur Gestaltung
- $\triangleright$  Das Paket ist vorhanden

# **Beispiel Quellcode**

\pgfspectra[width=0.8\textwidth,element=Ne]

\pgfspectra[width=0.8\textwidth,element=Ne,label, label position=north west]

\pgfspectra[width=0.8\textwidth,element=Ne,absorption, axis, label, label position=north west, label after text=\ Absorptionslinie, relative intensity, relative intensity threshold=.5]

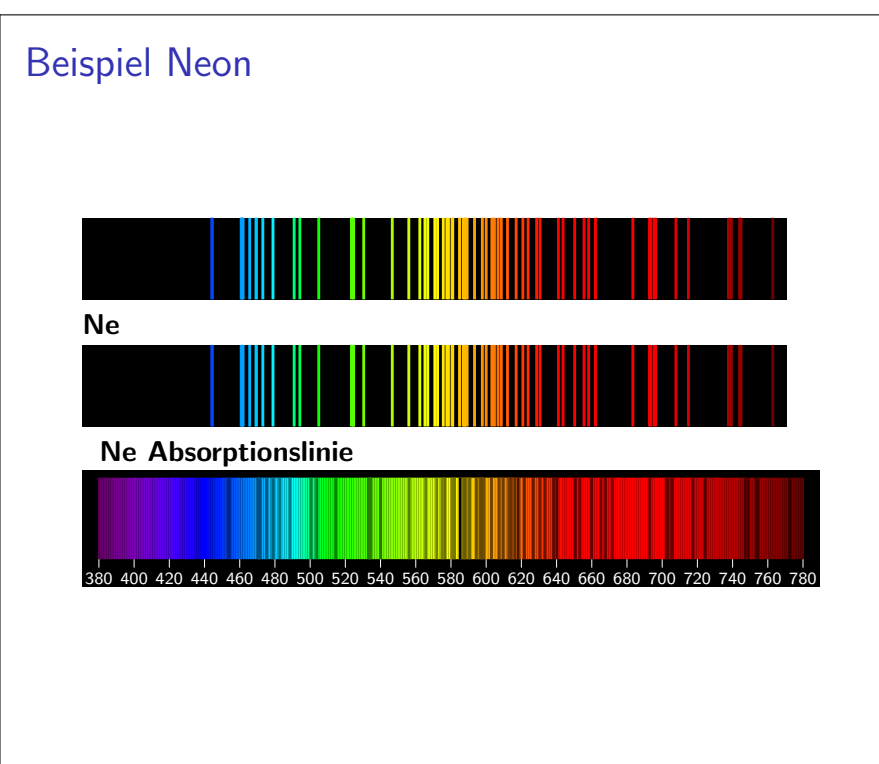

# Bondgraph

- ▶ \usepackage{bondgraph}
- Keine Dokumentation
- ▶ Wenige Beispiele
- $\triangleright$  Das Paket ist vorhanden

### **Beispiel Quellcode**

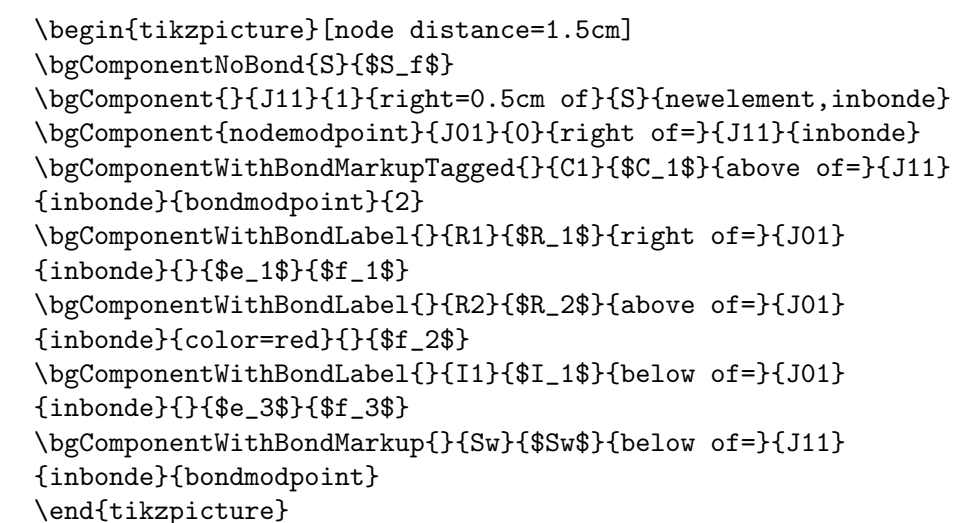

### **Beispiel Ausgabe**

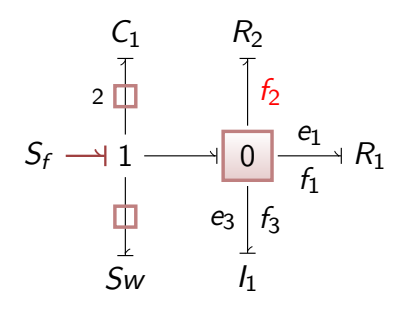

### **Bondgraphs**

- $\blacktriangleright$  \usepackage{bondgraphs}
- ► Verwechselungsgefahr mit bondgraph
- $\triangleright$  flexibler erfordert mehr TikZ Kenntnisse
- Dokumentation vorhanden
- $\triangleright$  Das Paket ist auch vorhanden

### **Beispiel**

\begin{tikzpicture} \node (a) at  $(0,0)$  {a};  $\text{node}$  (b) at  $(1,0)$  {b}; \node (c) at  $(1,1)$  {c}; \node (c) at (1,1) (c),<br>\node (d) at (2,0) {d};<br>\node (e) at (1,-1) {e};<br>\node (f) at (2,0.9) {f}; a  $\mapsto$  b  $\downarrow$  d  $\d$ raw[bond,e\_in] (a) -- (b); Ţ  $\d$ raw[bond,e\_out] (b) -- (c);  $\d$ raw[bond,e\_out={diff}] (d) -- (b);  $\d$ raw[bond, red, f\_out={blue}] (b) -- (e);  $\d$ raw[mbond] (b) -- (f); \end{tikzpicture}

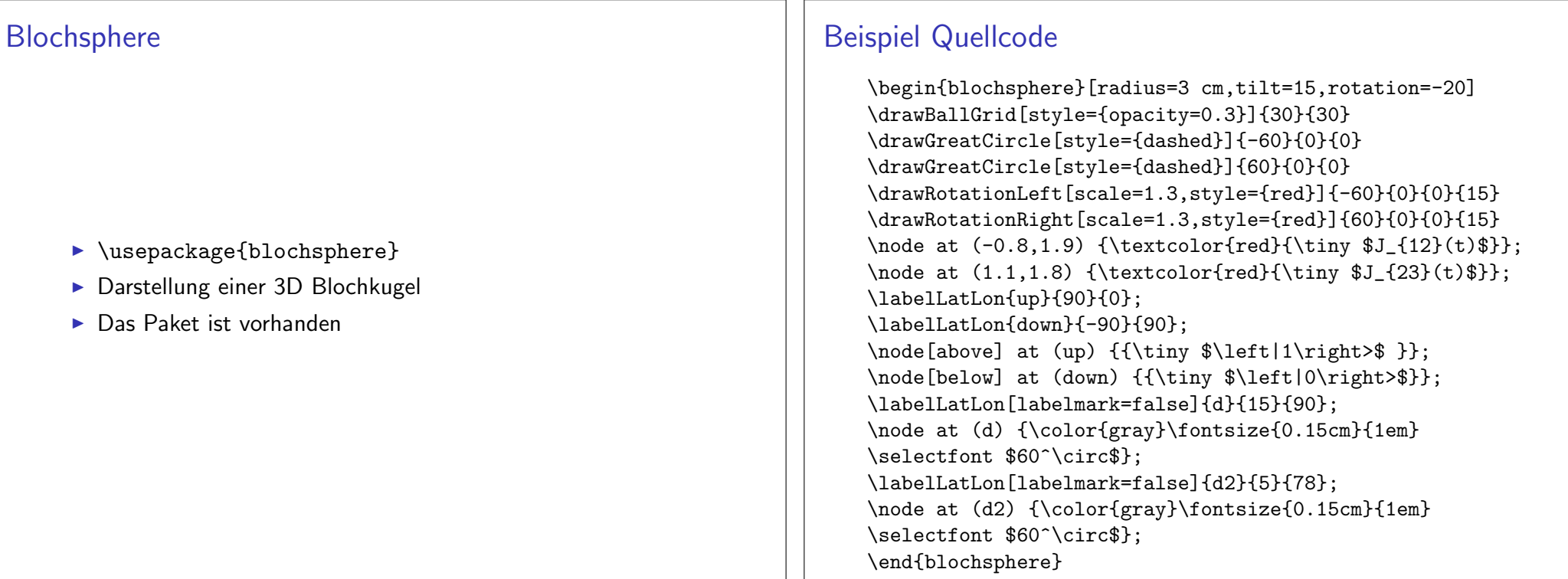

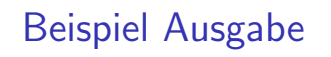

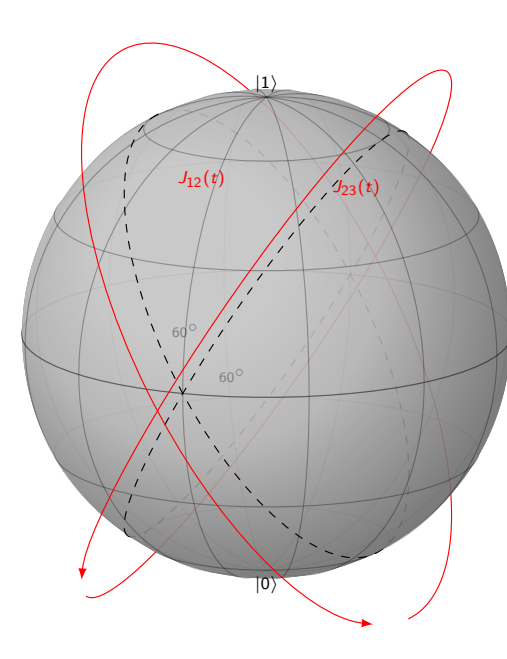

### chemfig

Ein Paket zum Zeichnen von Strukturformeln.

- Elektronenformel
- · Valenzstrichformel
- Keilstrichformel
- Skelettformel

Einbinden  $\verb+\usepackage{chemistry}+$ 

# **Achtung**

Läuft hier nicht auf den Rechner ...

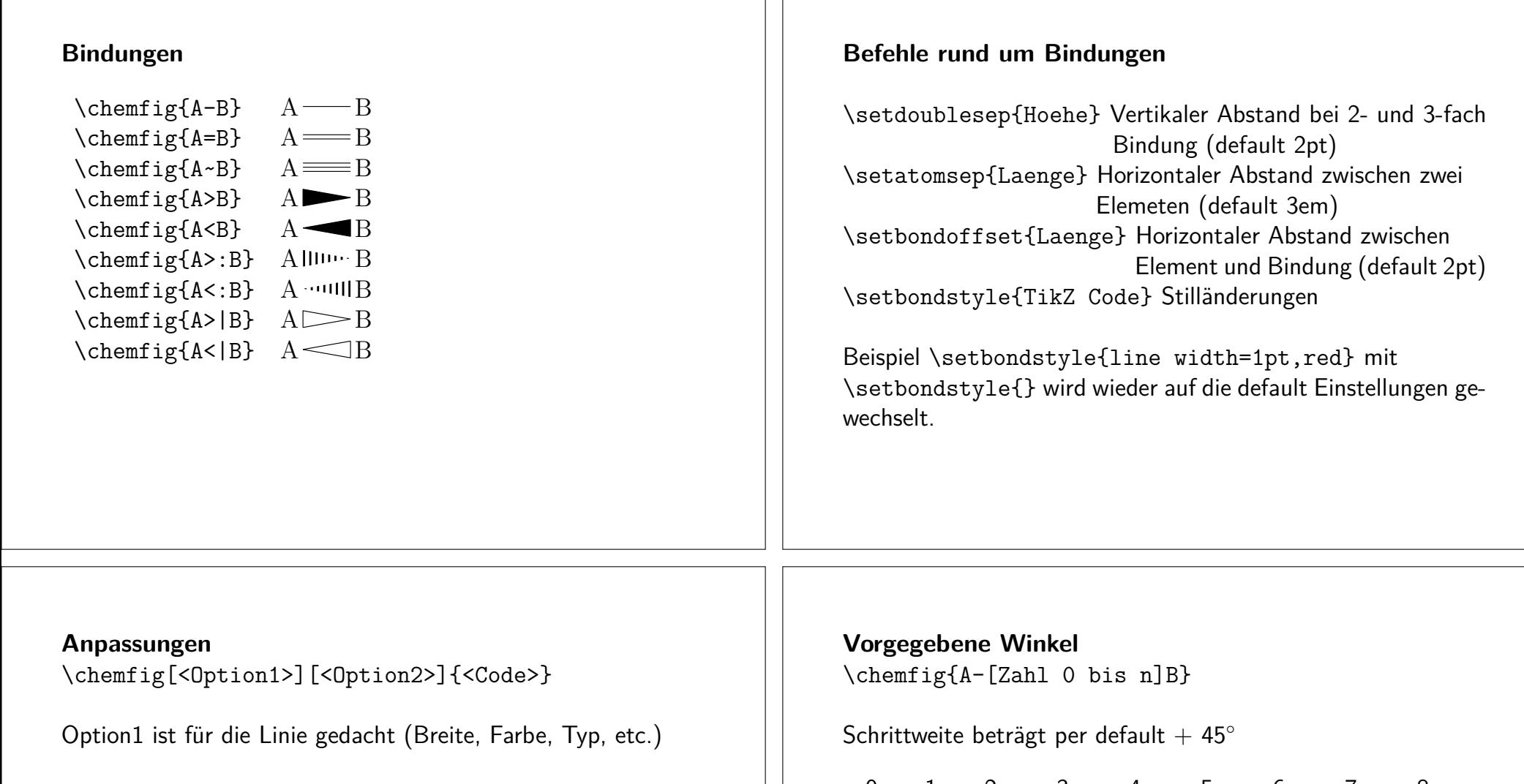

Option2 ist für die Knoten gedacht (Farbe, Skalierung, Drehung)

Über die Schriftgrößen Schalter ist auch eine Größenanpassung möglich, wovon aber abgeraten wird.

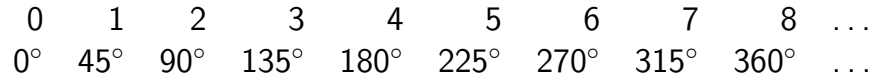

Mit \setangleincrement{Gradzahl} kann die Schrittweite verändert werden.

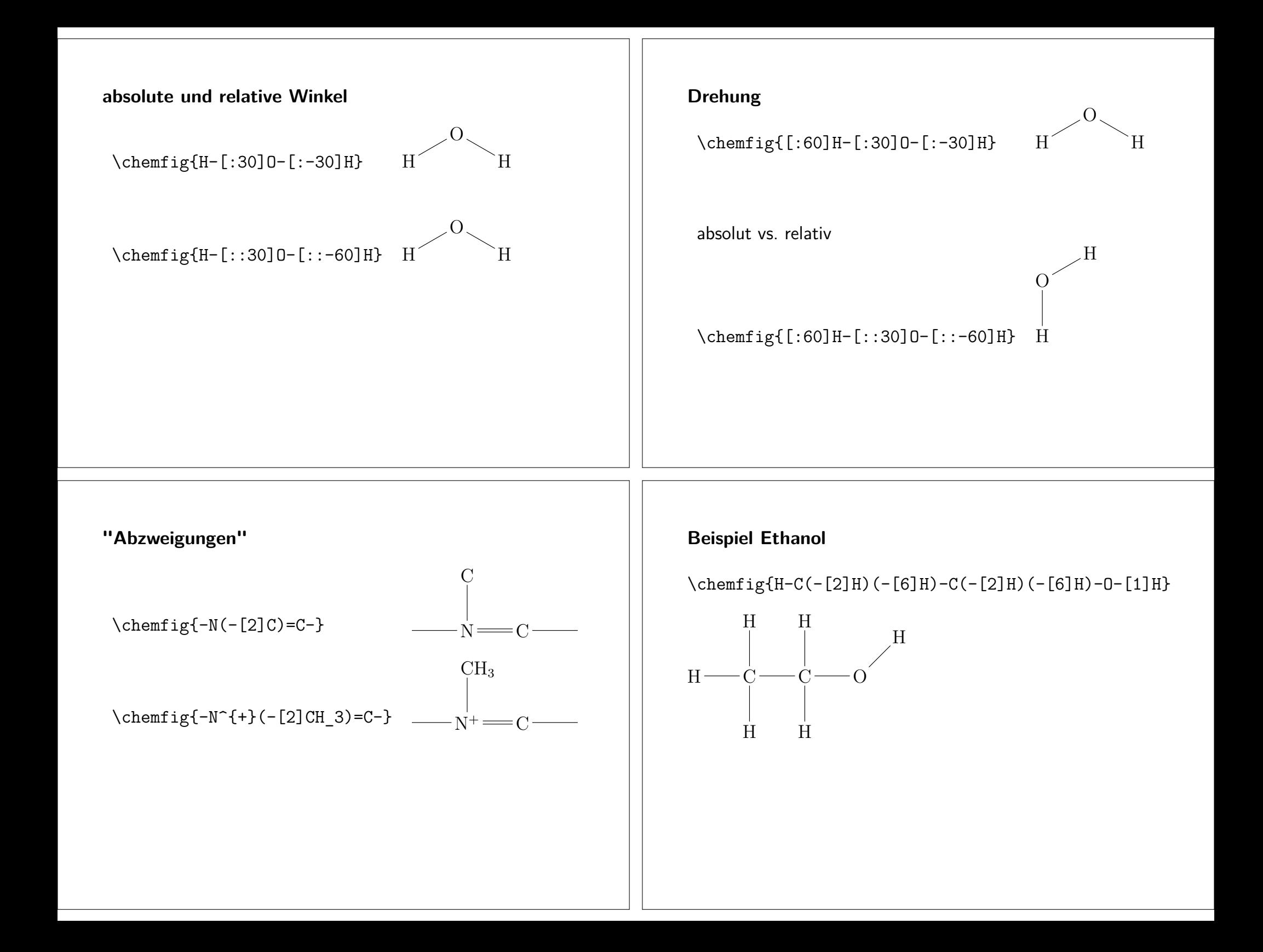

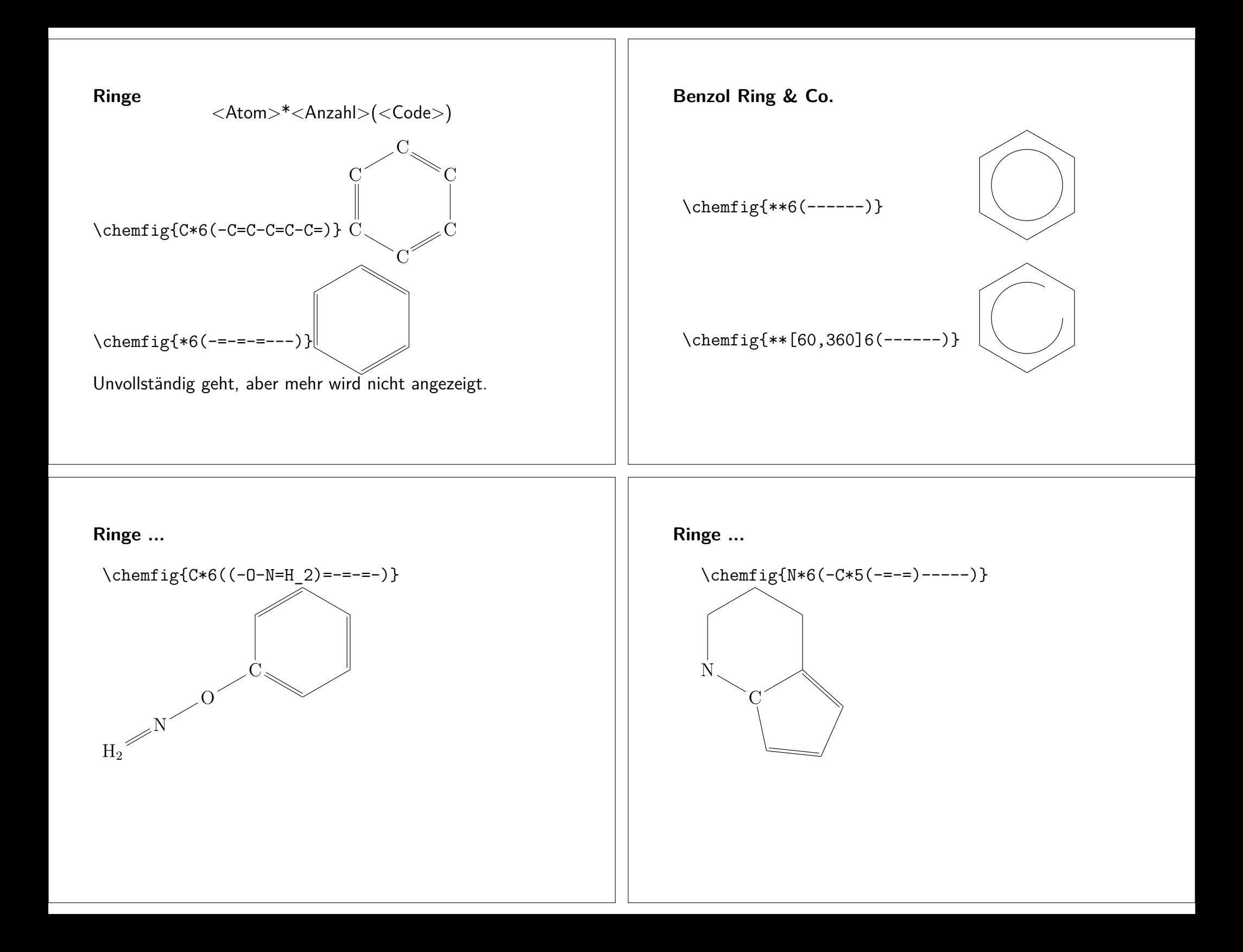

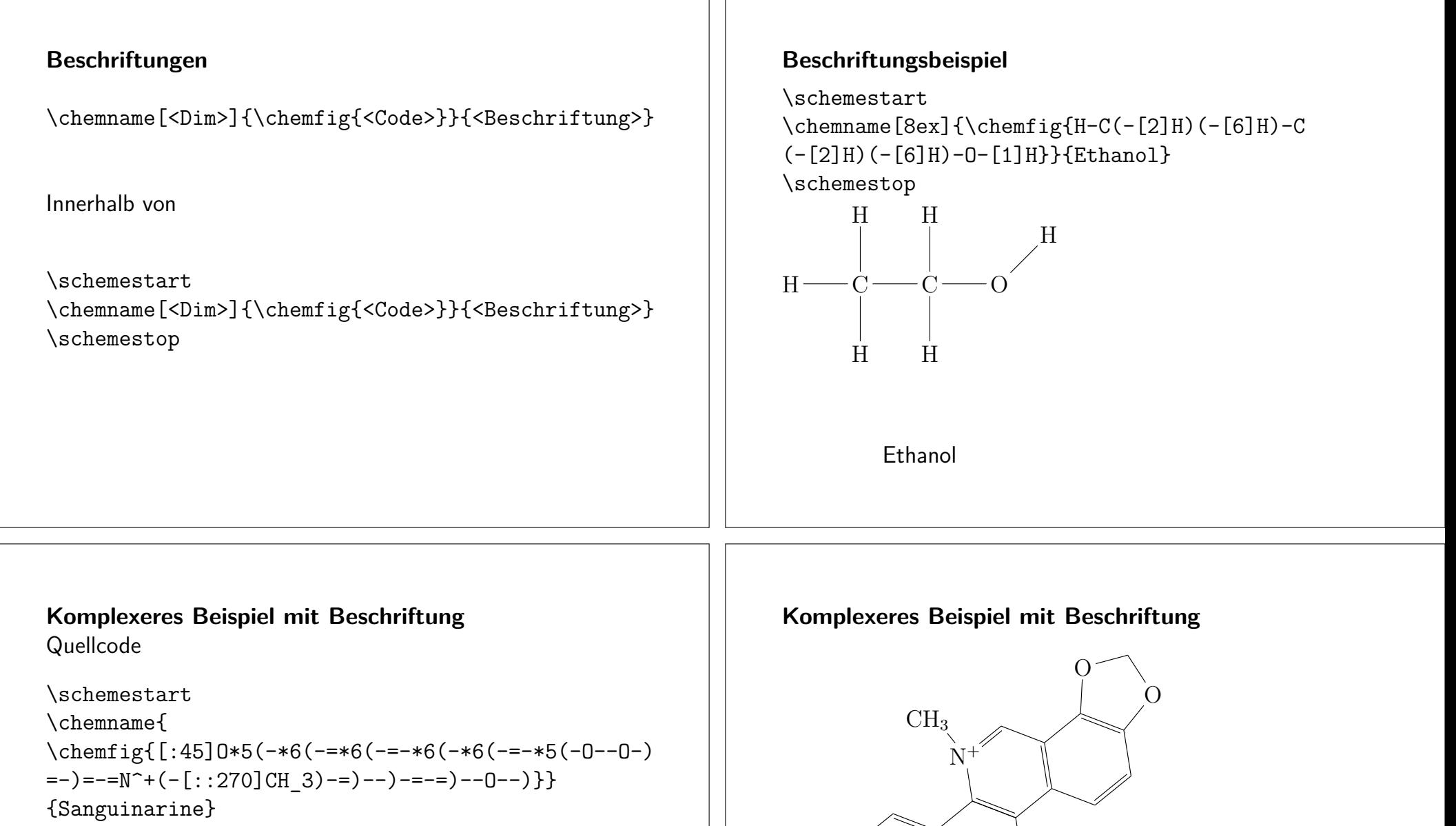

\schemestop

Sanguinarine

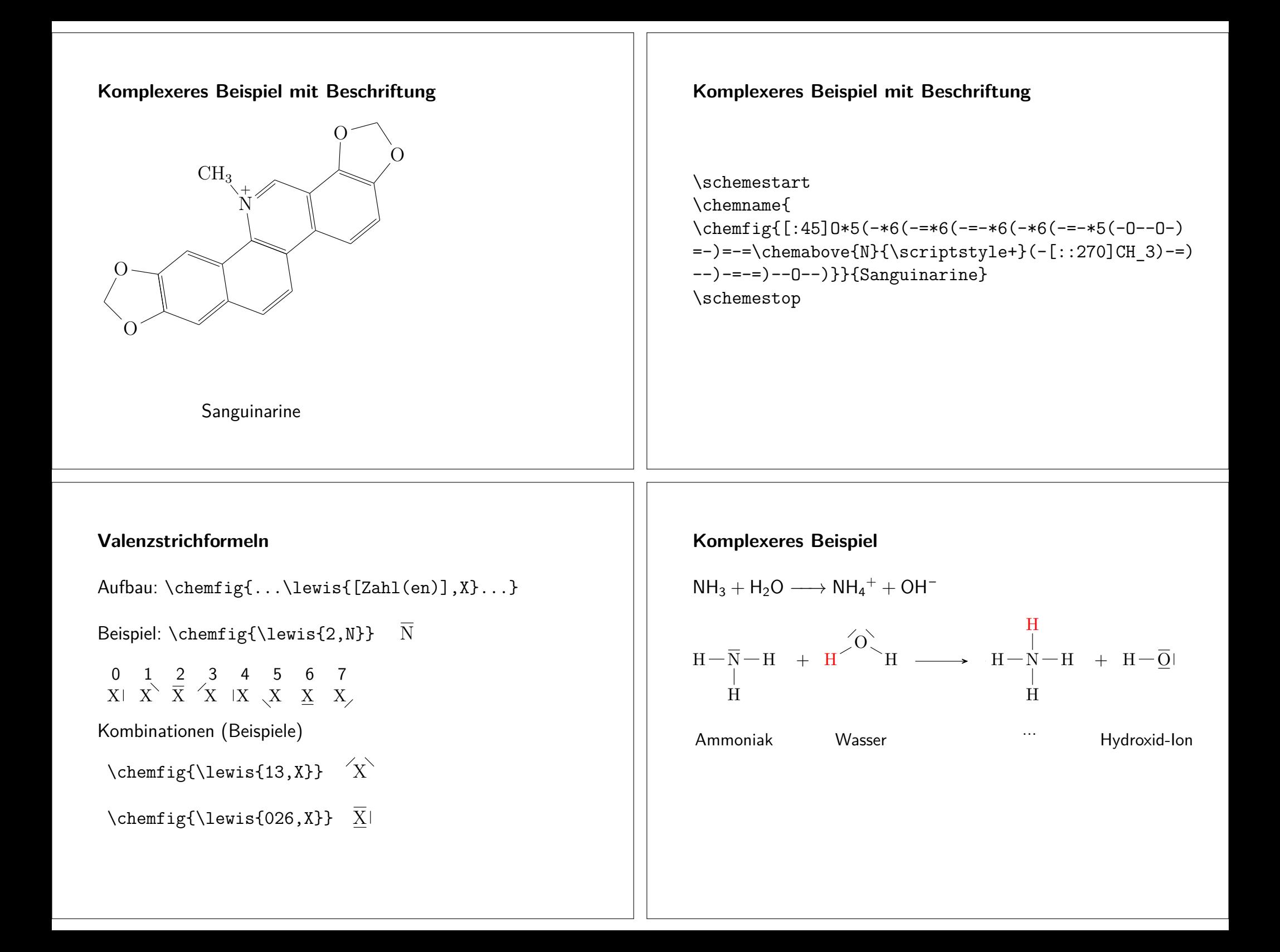

#### Quellcode

```
\ce{NH3 + H20 \rightarrow NH4^{+} + OH^{-{-}} \right) \n\neq\schemestart
\label{thm:main} \chemname{\chemfig{H-\lewis{2,N}(-[::-90]H)-H}}{Ammoniak}
\setminus +\chemname{\chemfig{{\color{red}H}-[::30]\lewis{13,0}-
[::-60]H}}{Wasser}
\arrow(.mid east--.mid west)
\chemname{
\label{th:main} $$ \chemfig{H-N(-[::90]}\colon\cal{H}_{H})(-[::-90]H)-H}{}_{...}\setminus +\chemname{\chemfig{H-\lewis{026,0}}}{Hydroxid-Ion}
\schemestop
\chemnameinit{}
Etwas komplexer ...
    \text{lewis}\Lewis{}
                    VS.
```
 $O: H$ 

### **Elektronenformel**

Aufbau: \chemfig{...\lewis{[Zahlen]:,X}...}

\chemfig[white][black]{H-\lewis{0:2:4:6:,C}  $(-[::90]H)(-[::270]H)-H$ 

 $H$  $H:\!\ddot{C}\!\!:\!H$ H

H : C: C: O: H : C: O: - $H: \dot{\ddot{C}}: C^{\dot{C}}$ <br> $H: \dot{\ddot{C}}: C^{\dot{C}}$ 

#### **Quellcode**

\chemfig[white][black]{H-\lewis{0:2:4:6:,C}  $(-[::90]H)(-[::270]H)-\le\nus{1:7:,C}(-[::45]$  $\text{0:3:5:,0}$  (-[::-45]\lewis{0:5:6:,0}-H)}

\chemfig[white][black]{H-\Lewis{0:2:4:6:,C}  $(-[::90]H)(-[::270]H)-\Lewis{1:7:,C}(-[::45]$  $\text{Lewis} \{0:3:5:0\}$  (-[::-45] \Lewis $\{0:5:6:0\}$ -H) }

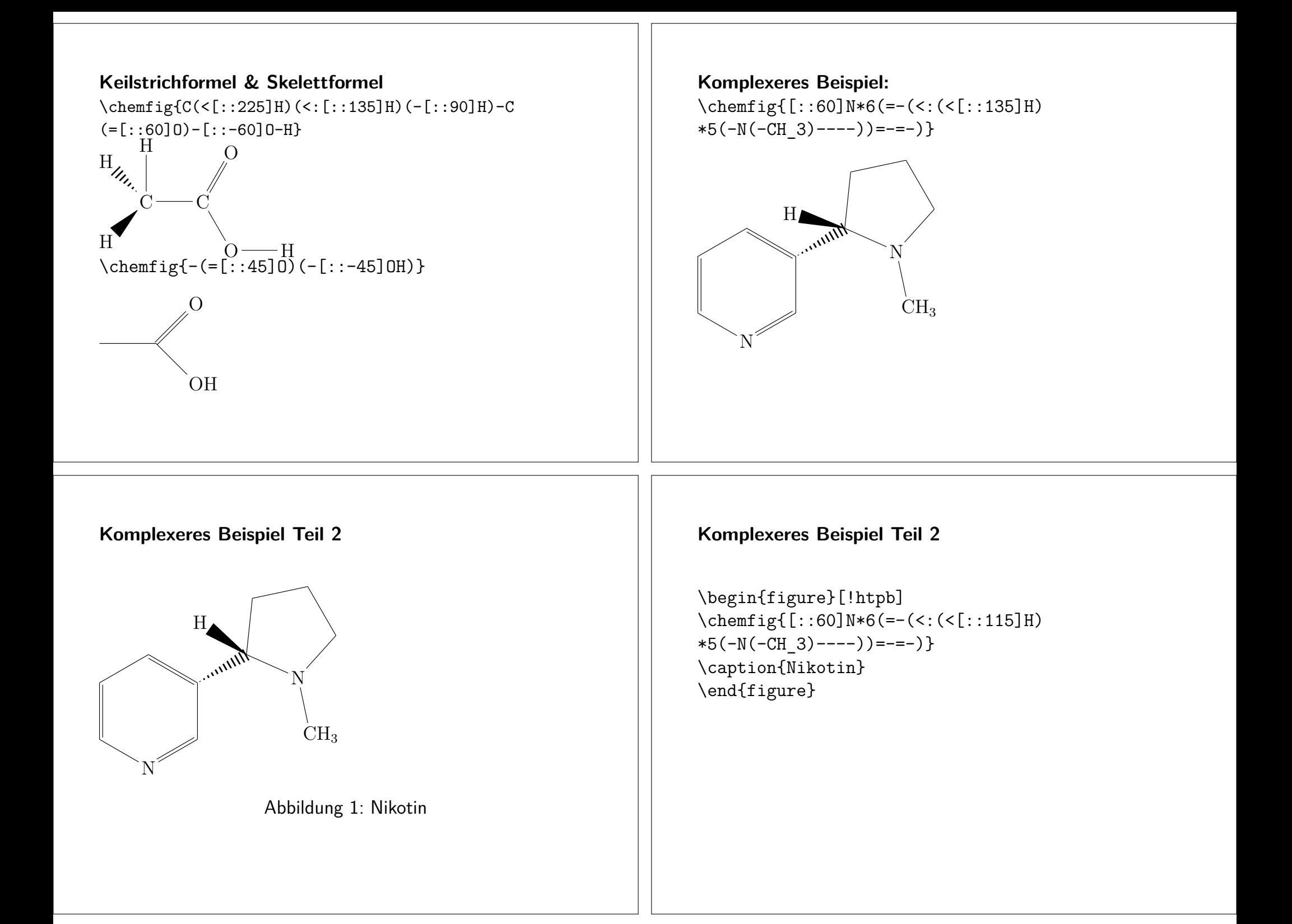

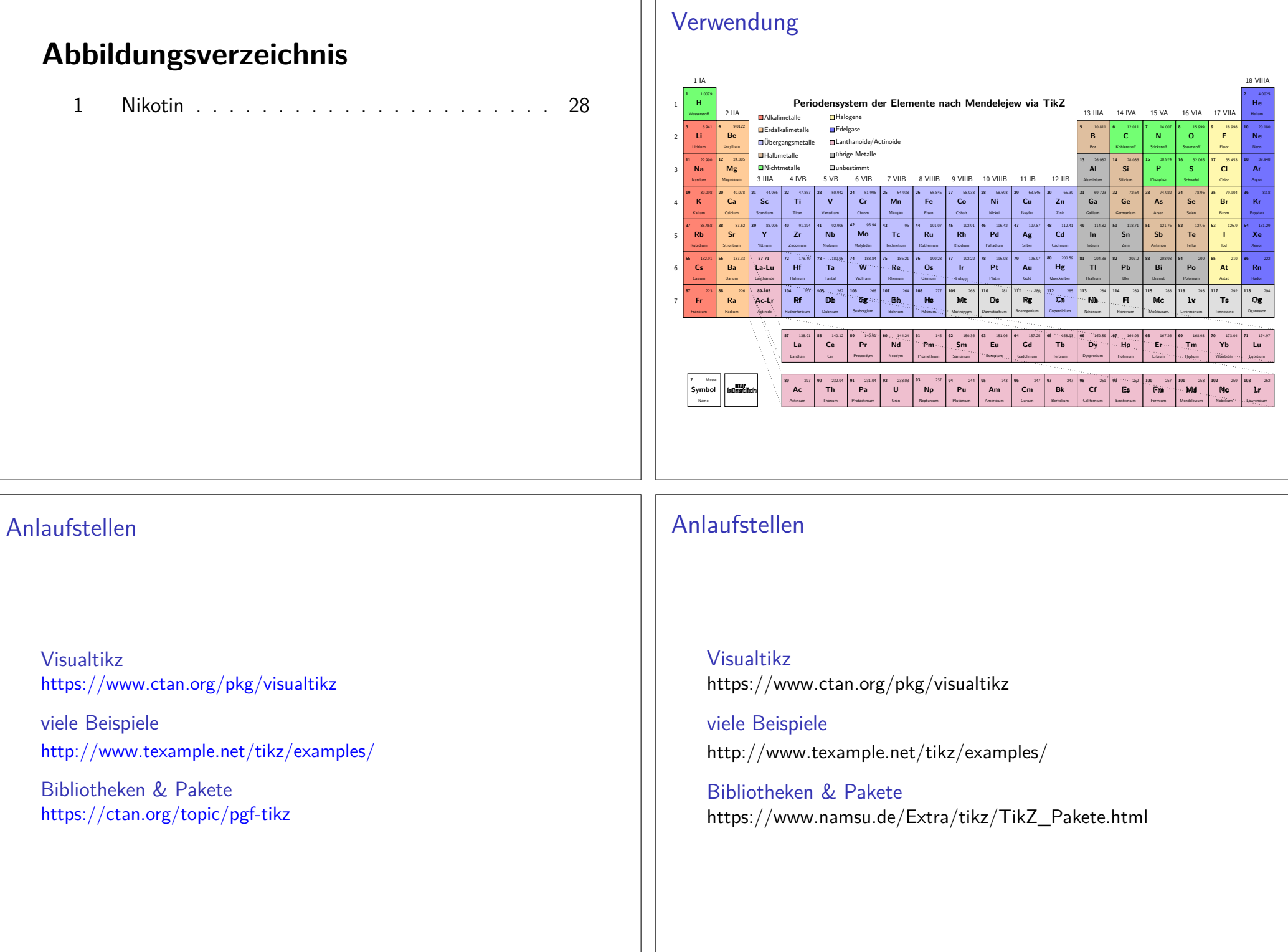

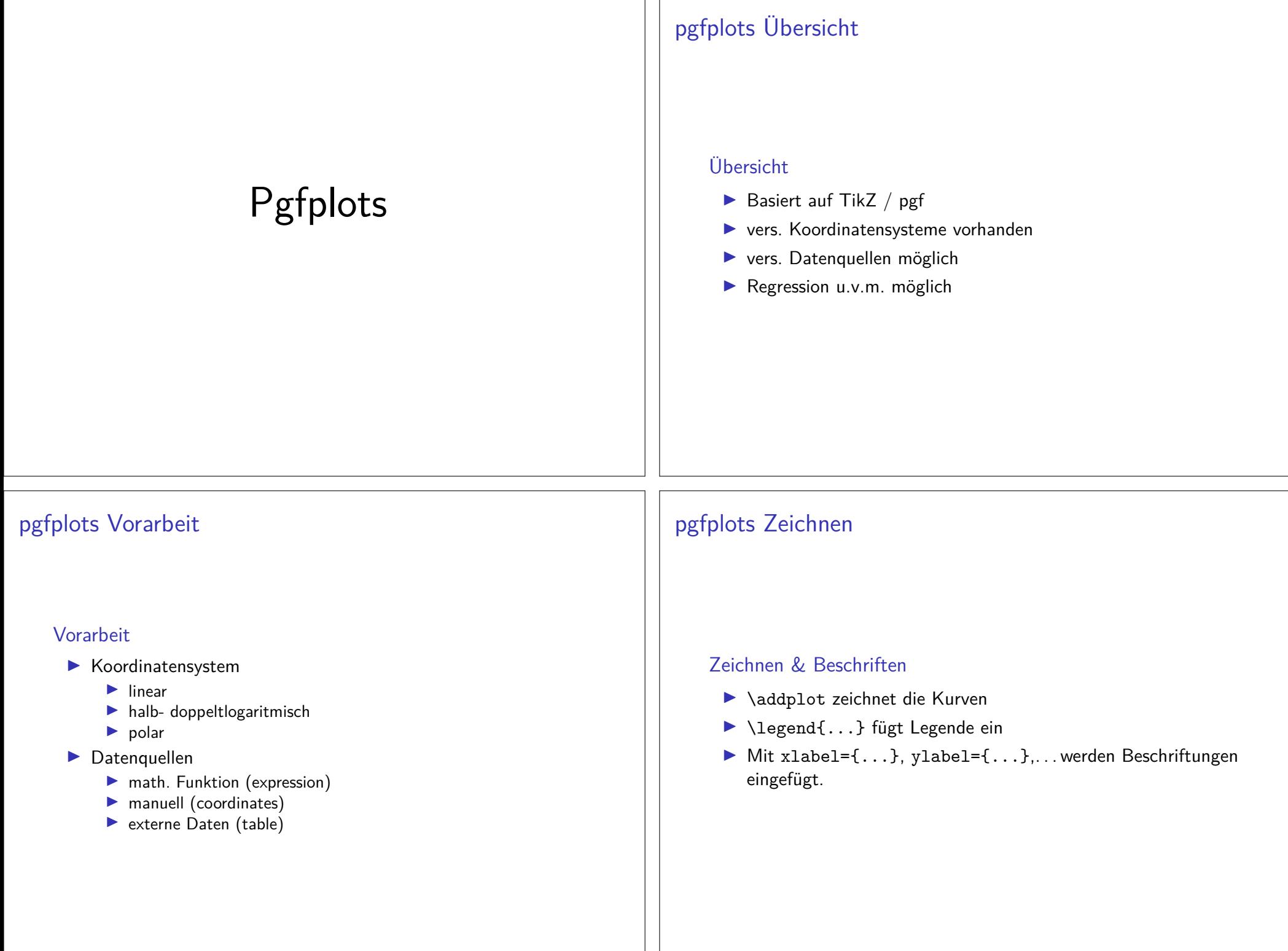

### pgfplots hier

#### Pakete

\usepackage{pgfplots} \usepackage{pgfplotstable} \pgfplotsset{compat=1.13}

#### Daten

- Beispiel logistische Funktion
- manuell gesetzte Koordinaten
- $\blacktriangleright$  externe Datei

# **Logistische Funktion**

Hier: Spracherwerb bei Kindern (Best, S.45)

$$
p(x) = \frac{5.2011}{1 + 28.4423 \cdot \exp(-1.3545 \cdot x)}
$$

Quelle: Karl-Heinz Best: Gesetzmäßigkeiten im Erstspracherwerb. In: Glottometrics 12, 2006. Seite 39 - 54, PDF Volltext

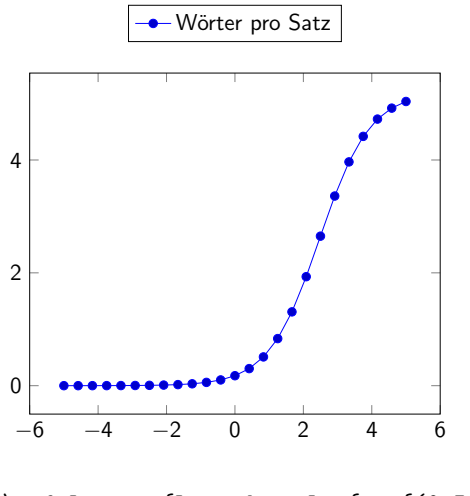

\pgfplotsset{legend style={at={(0.5,1.2)}, anchor=north}} \begin{tikzpicture}[scale=0.75] \begin{axis} \addplot expression { 5.2011 / (1 + 28.4423 \* exp(-1.3545\*x)) }; \legend{Wörter pro Satz}  $\end{axis}$ \end{tikzpicture}

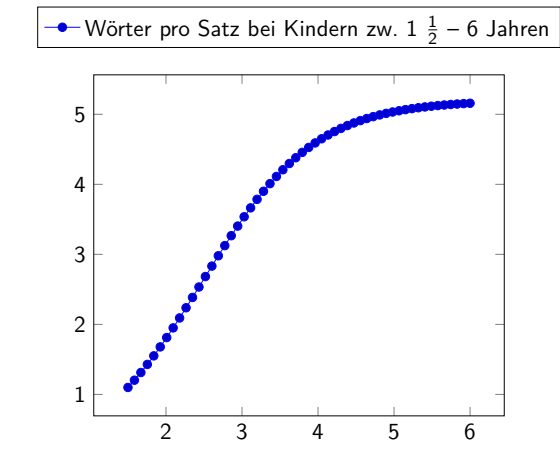

\pgfplotsset{legend style={at={(0.5,1.2)}, anchor=north}} \begin{tikzpicture}[domain=1.5:6, samples=54, scale=0.75] \begin{axis} \addplot expression { 5.2011 / (1 + 28.4423 \* exp(-1.3545\*x)) }; \legend{Wörter pro Satz bei Kindern zw. 1 \$\frac{1}{2}\$ -- 6 Jahren} \end{axis} \end{tikzpicture}

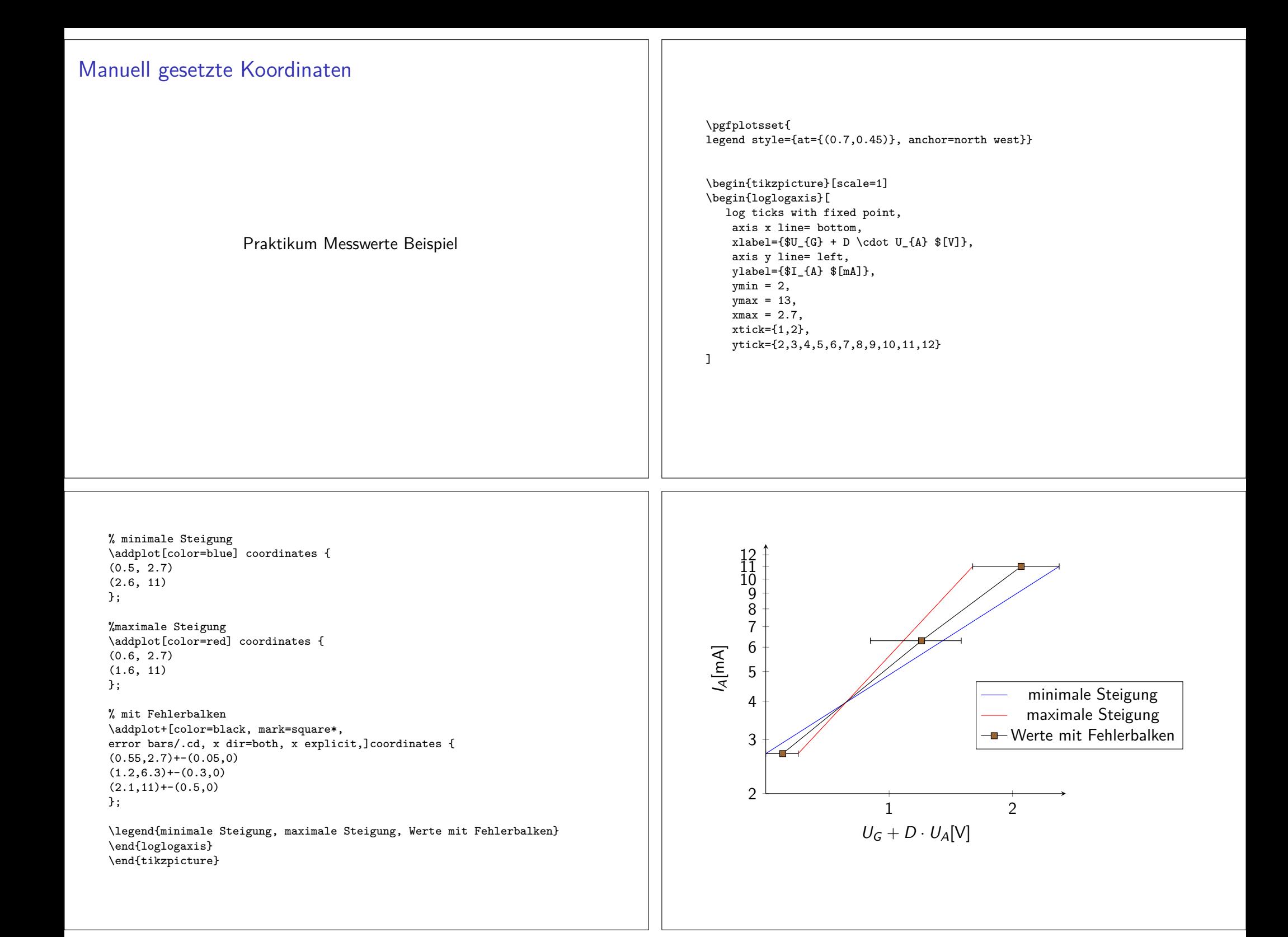

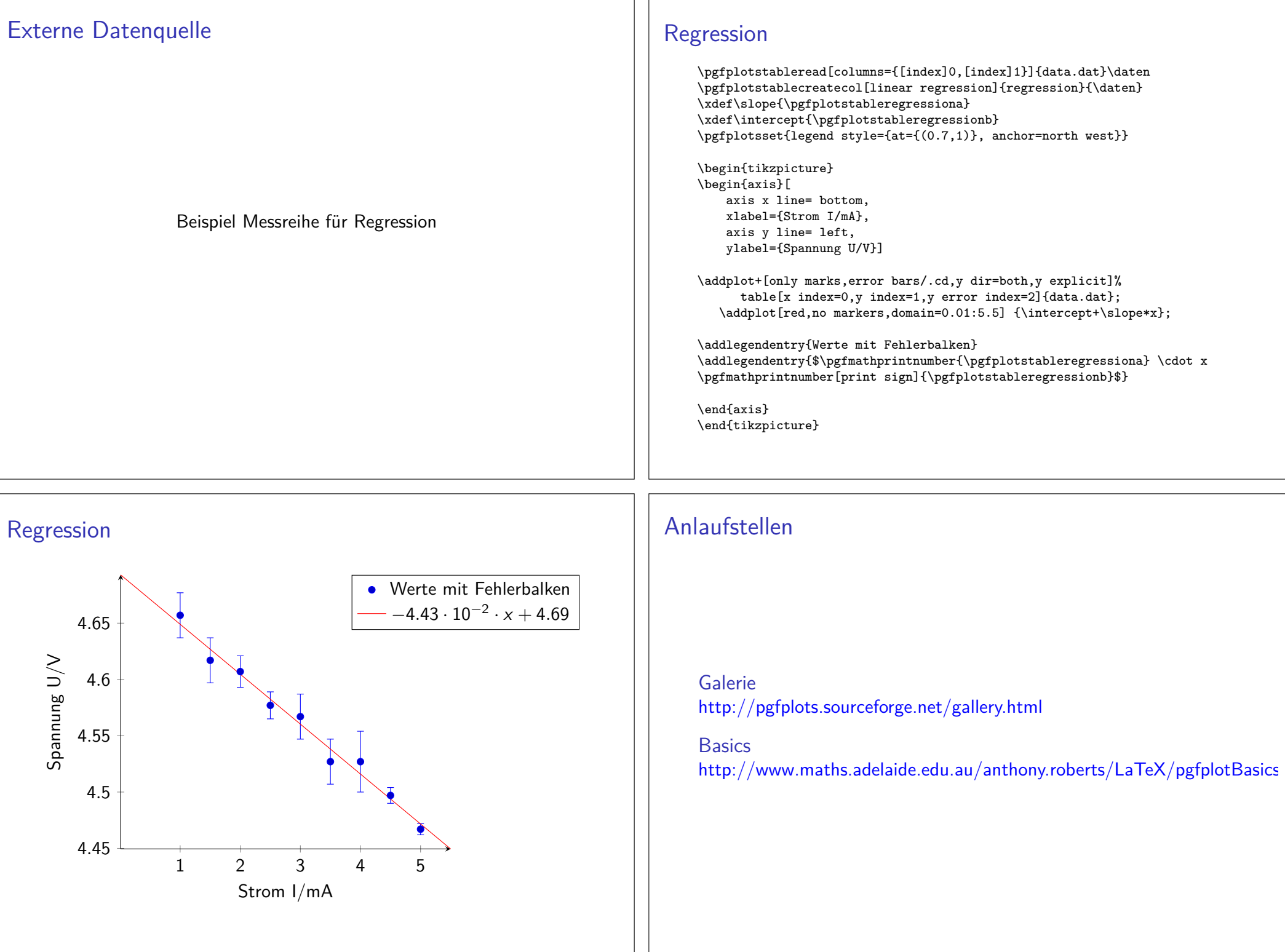